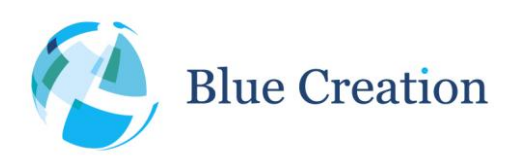

## Key Specifications

- Best-in-Class Configurable Bluetooth 4.0 + BLE and Wireless Audio
- Embedded Software and Stack that provides an abstraction layer of the Bluetooth Link
- Controlled via UART or GPIO interfaces
- Profiles: HFP and AG 1.6, PBAP, MAP, A2DP1.3 Sink and Source, AVRCP1.5
- Multipoint Support
- True Wireless Stereo (TWS) support
- Supports data transfer over BLE, SPP,  $iAP1$ , and  $iAP2<sup>1</sup>$  protocols
- Supports aptX, AAC, SBC, and MP3 codecs
- Supports digital audio input and output I2S, PCM, SPDIFF at sample rates 39kHz - 50kHz
- Supports analogue audio input and output from module ADC and DAC
- Future proof uses the latest hardware and supports firmware upgrade (DFU)

## **Description**

 $\overline{a}$ 

Melody is an embedded firmware running on the BC127 module. It offers both Classic Bluetooth and Bluetooth Low Energy functionality. It provides all functions needed for designing a wireless Audio device that can connect seamlessly to Smartphone applications and deliver the best audio quality and user experience

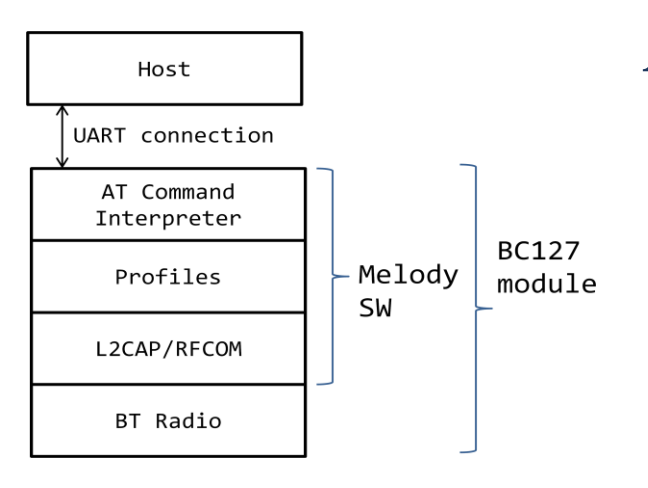

### Applications

- Wireless Speakers, Docks and Headsets
- SmartPhone Controlled Audio Systems
- Automotive Infotainment Systems
- Medical Devices
- High Quality Audio Streaming
- Gaming Accessories and MP3 Players

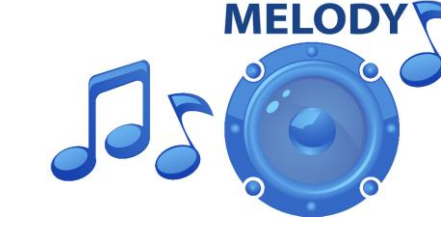

<sup>&</sup>lt;sup>1</sup> iAP1 and iAP2 protocols are available to Apple MFI Licensees. Please, contact BlueCreation for access to the Melody-MFI Manual.

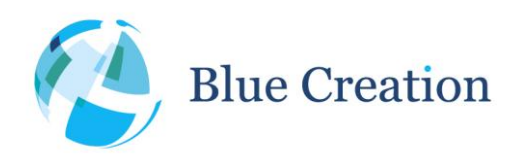

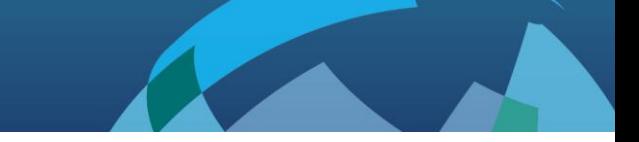

## Introduction

Melody is an embedded firmware solution running on the BC127 module. It includes an application, the Bluetooth profiles and the Bluetooth protocol stack both for Classic Bluetooth and Bluetooth Low Energy. It therefore allows using the BC127 module to develop a Bluetooth device without detailed knowledge of the Bluetooth standard. Melody provides a simple high level UART-based command interface. So the Bluetooth module can be controlled from a host processor.

## Setting Up - Equipment

To start you need to have:

- a) A Bluetooth Development board such as BC127-DEVKIT. Please contact [sales@bluecreation.com](mailto:sales@bluecreation.com) for more information.
- b) A computer with a serial port running a serial terminal, such as PuTTY or HyperTerminal for Windows or an equivalent program, to communicate over the COM interface.

Connect your PC to your Bluetooth module using the serial port. By default, Melody uses the following UART settings:

- Baud rate : 9600bps
- Data bits : 8
- Stop bits : 1
- Parity bit : No parity
- HW Flow Control : Disabled

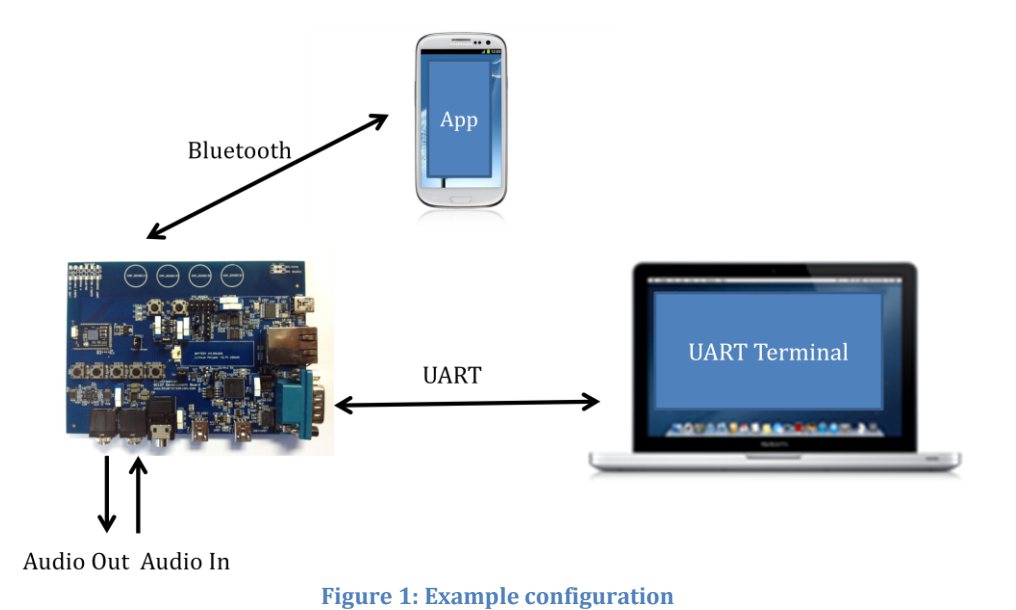

Blue Creation. St John's Innovation Centre, Cowley Road, Cambridge, CB4 0WS, United Kingdom Page 2 of 39 Page 2 of 39

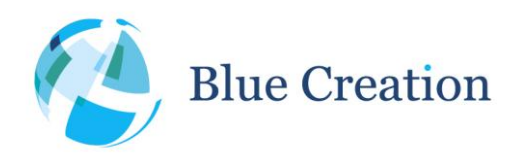

Once you have configured your serial terminal and opened the COM port, power up the development kit. You should see a prompt appear on the screen of the terminal. If you see a prompt and a READY, the module is ready to operate.

You are now ready to control the module!

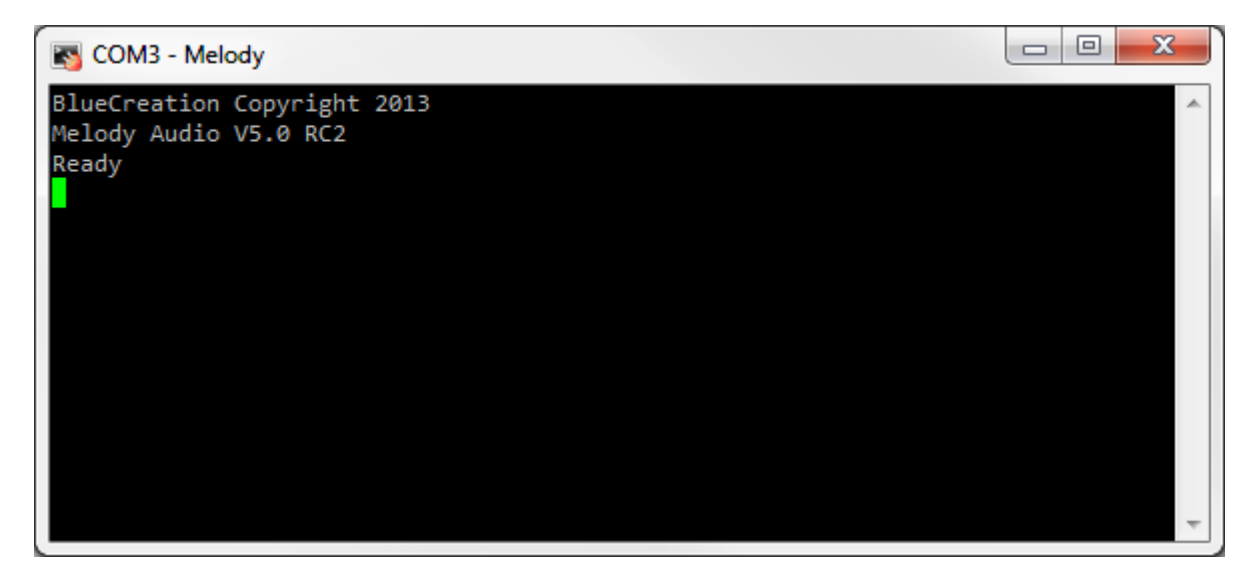

**Figure 2: Melody initial load**

If you do not see the prompt and READY appear, please check:

- 1) That the module is powered ON and receiving power
- 2) The UART settings on your serial terminal are the same as above
- 3) The module is preloaded with Melody firmware

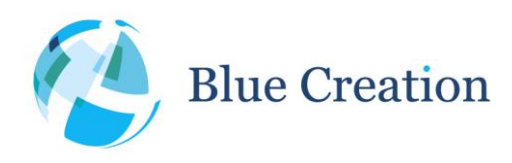

## Melody Default Behaviour and Operating Modes

When Melody boots with factory default settings, it will be discoverable. Any Bluetooth enabled phone or other Bluetooth device will be able to see it, if it scans for (discovers) Bluetooth devices. Melody will appear as 'BlueCreation-XXXXXX<sup>12</sup>

When Melody boots with factory default settings, it will be in Command Mode. In this mode, Melody parses the commands coming from the UART and executes them. This allows control over the Bluetooth. Once connected, Melody will transparently transfer any audio stream to the DAC (by default), or I2S or PCM (when configured). If a SPP connection is established, the user can enter Data Mode. This is a mode in which Melody simply passes over data received to the UART acting as a simple data pipe. The Data Mode is explained later in the document in more details.

To switch between Melody operating modes: Command Mode and Data Mode, the following commands are used:

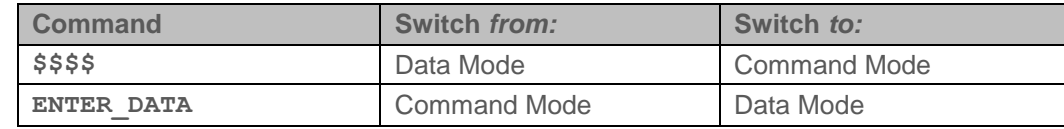

**Table 1: Operating mode commands**

 $\overline{a}$ 

 $2$  XXXXXX will be six hexadecimal digits that correspond to the last six hexadecimal digits of the device Bluetooth address. If you are using the BC127-DEVKIT, the LED will be flashing alternatively to indicate It is Discoverable

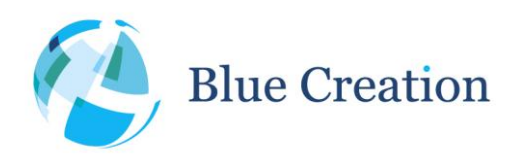

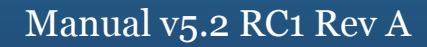

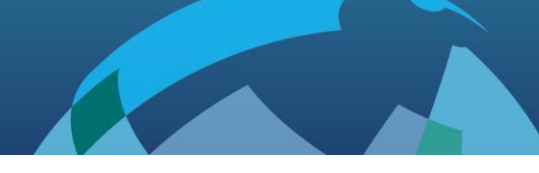

## Bluetooth Commands

When in Command mode, the module accepts commands from the host via the UART interface. The generic syntax for commands is:

#### **COMMAND (parameter\_1) (parameter\_2) … (parameter\_n)\r**

with a space between each parameter and a carriage return ('**\r**' or **0x0D**) at the end of each command.

Commands need to be completely entered within the specified command timeout (400ms by default). Melody will return an **'OK'** after each command to indicate that the command was executed. An **'ERROR'** will be returned if the command has not been executed or if the parameters are wrong.

The different commands to control the Bluetooth link are listed in alphabetical order below. Mandatory parameters are listed in "**( )**" optional parameters are listed in "**[ ]**".

Please note that all optional **[link\_ID]** parameters are **mandatory** for Multipoint and TWS operation. For all commands that list **[link\_ID]** as parameter, please supply the link id<sup>3</sup> of the link you would like that command to be applied to.

| <b>UART Command</b>                 | <b>Description</b>                                                                                                    |
|-------------------------------------|----------------------------------------------------------------------------------------------------|
| \$\$\$\$                            | Exit Data mode                                                                                                    |
| <b>ADVERTISING</b><br>(mode)        | OFF stops BLE advertising, ON starts BLE advertising                                                                                                    |
| <b>ANSWER</b>                       | Accepts an incoming call on the HFP link                                                                                                    |
| <b>BATTERY STATUS</b>               | Returns the battery status of the battery attached to the module by detecting<br>the voltage level                                                                                                    |
| CALL [link ID]<br>(number)          | Dials the number on the HFP link<br>In AG no parameter is passed, and command initiates a bidirectional HFP audio<br>connection between devices.                                                                                                    |
| CLOSE (link ID)                     | Terminates the Bluetooth Profile connection. linkid is a number that<br>defines the connection ID. all closes all links                                                                                                    |
| <b>CONFIG</b>                       | Shows all configuration registers                                                                                                    |
| CVC CONF (type)<br>[(key) (length)] | Read or write the CVC configuration stored on the module.<br>type can be WB or NB.<br>If only type parameter is supplied all 4 config keys for this type will be<br>displayed.<br>If key and length parameters are present, the key indicated will be written<br>with a value of size length.<br>$key$ can be 0 - 3<br><b>Length</b> is in 16 bit words and can be 0 - 64. 0 will delete the key.<br>The CVC_CFG command will reply with OK/ERROR.<br>If length was supplied after OK a raw list of upto 24 space separated words<br>followed by carriage return has to be supplied.<br>Each carriage return will be replied to with an OK/ERROR if the operation is |

 $3$  For a mapping of profiles and link ID's please see Appendix C.

 $\overline{a}$ 

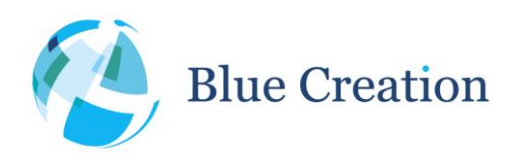

### Manual v5.2 RC1 Rev A

|                               | successfully.                                                                                                    |
|-------------------------------|----------------------------------------------------------------------------------------------------|
| DFU                           | If more than the length words are supplied the overall operation will fail.<br>Puts the device in DFU mode <sup>4</sup>                                                             |
|                               |                                                                                                    |
| DISCOVERABLE (mode)           | OFF makes the device non discoverable ON puts the module in discoverable<br>mode <sup>5</sup>                                                                                       |
| <b>DUT</b>                    | Enters DUT mode to use testing tools with the serial port and default UART                                                                                                    |
|                               | configuration for production                                                                                                    |
| END [link ID]                 | Ends a call on the HFP/AG link                                                                                                    |
| ENTER DATA                    | Enters Data mode                                                                                                    |
| <b>HELP</b>                   | Returns available list of commands                                                                                                    |
| GET (config name)             | Reads the value of a configuration parameter.                                                                                                    |
| INQUIRY (timeout)             | Searches Bluetooth devices in the area for maximum period of time (equal to                                                                                                    |
| [TWS]                         | 1.28s * timeout). Timeout takes a value between 1 and 48.                                                                                                    |
|                               | Supplying the optional TWS parameter will only show TWS devices.                                                                                                    |
| LICENSE <flag></flag>         | This command is used to retrieve the license keys for APTX and cVc if <flag> is<br/>omitted. If <flag> is set to APTX or CVC, then it will retrieve the corresponding</flag></flag> |
|                               | license key.                                                                                                    |
| <b>LICENSE</b>                | This command is used to set the license key to either APTX or cVc.                                                                                                    |
| <flag>=<value></value></flag> | <flag> can be either CVC or APTX.</flag>                                                                                                    |
|                               | <value> is 5 words consisting of the license key (e.g. 1111 2222 3333 4444</value>                                                                                                  |
| LIST                          | 5555)                                                                                                    |
|                               | Lists paired devices in the format LIST (BT addr) (Space separated<br>list of supported profiles)                                                                                   |
| MUSIC [link ID]               | Controls the music stram state and sends AVRCP instructions (if AVRCP                                                                                                    |
| (instruction)                 | available)(Instruction=PLAY, PAUSE, STOP, FORWARD <sup>6</sup> , BACKWARD <sup>4</sup> )                                                                                            |
|                               | Please use the A2Dp link ids for multipoint.                                                                                                    |
| NAME (BT addr)                | Returns the friendly name of device with the provided Bluetooth address                                                                                                    |
| <b>OPEN</b><br>(BT addr)      | Establishes a connection with a given Bluetooth address (formatted as 12                                                                                                    |
| (profile)                     | Hexadecimal digits with no separators. e.g.: 3859F9CCB893) and a certain                                                                                                    |
|                               | profile. <b>profile</b> can be: SPP, A2DP, AVRCP, MAP, HFP, PBAP <sup>7</sup> . If <b>profile</b> is                                                                                |
|                               | left blank, SPP will be assumed                                                                                                    |
| PASSKEY (type)<br>(key)       | This function is used to respond to a SSP user passkey confirm (type 1) or                                                                                                    |
|                               | request (type 2), as indicated by a PAIR_PASSKEY notification.                                                                                                    |
|                               | For confirmation, use key=1 to accept and key=0 to reject.                                                                                                    |
|                               | For passkey request, please supply 6 digit passkey as requested.                                                                                                    |
| PIO (PIOx) (state)            | Sets the PIO state to the required level. PIOx is in [1,12]; level is 0 for low,                                                                                                    |
|                               | and 1 for high                                                                                                    |

 $4$  DFU allows downloading a new firmware upgrades onto the Bluetooth module via the UART interface and allows users to upgrade melody to new releases.<br><sup>5</sup> PTSCOVERABLE ON W<sup>ill</sup> disconne</sub>

 $\overline{a}$ 

**T** 

**DISCOVERABLE ON** will disconnect all active classic connections.

<sup>&</sup>lt;sup>6</sup> Only available when acting as Sink to A2DP connection i.e. CLASSIC\_ROLE=0 X

<sup>&</sup>lt;sup>7</sup> AVRCP requires an active A2DP connection; PBAB requires an active HFP connection.

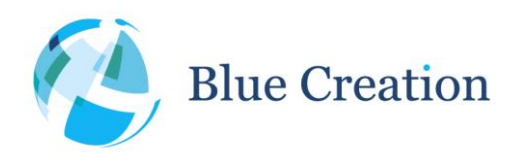

### Manual v5.2 RC1 Rev A

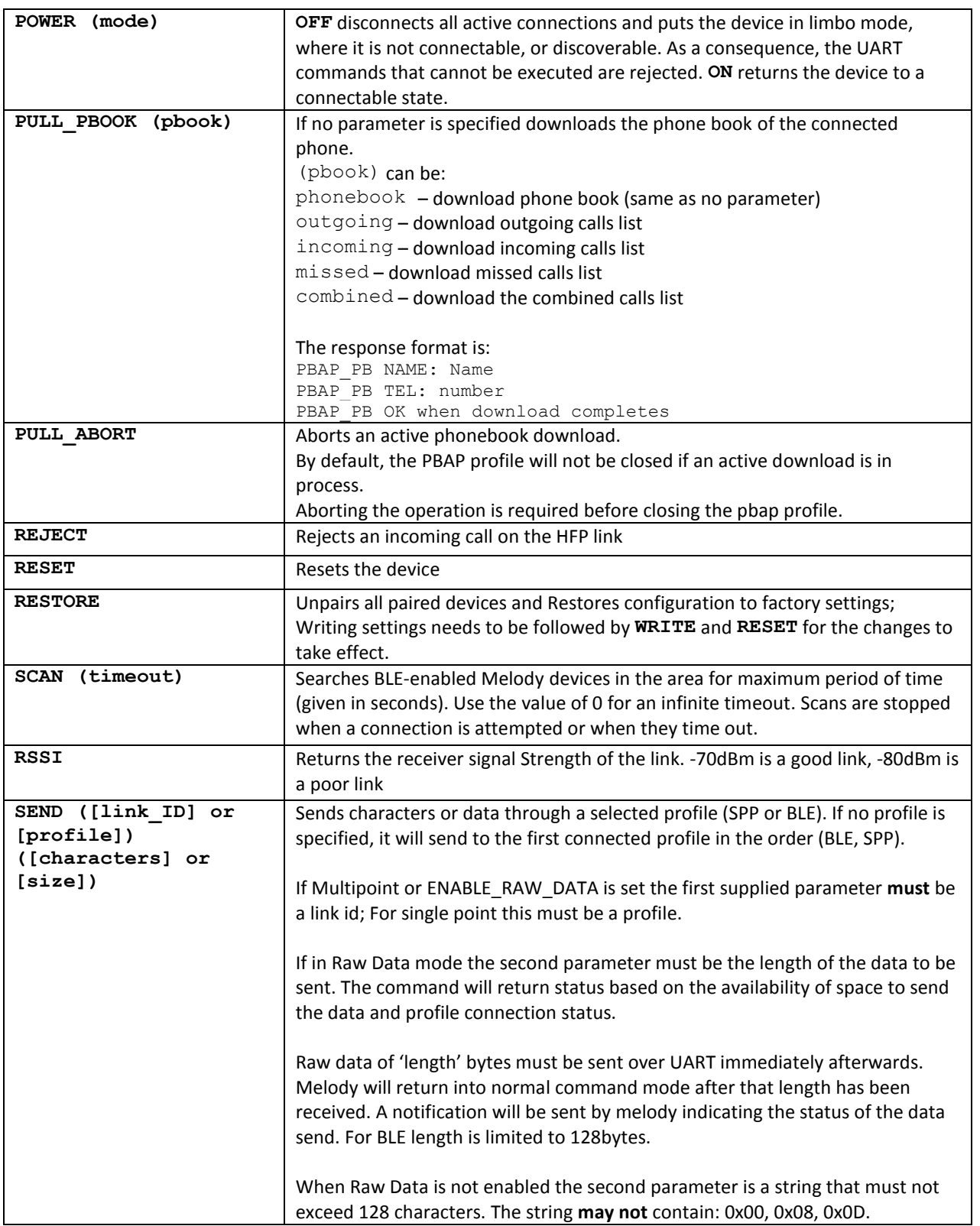

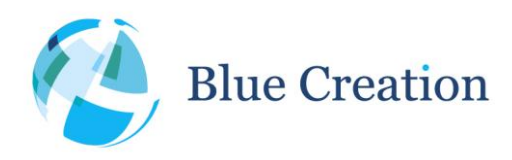

### Manual v<sub>5</sub>.2 RC<sub>1</sub> Rev A

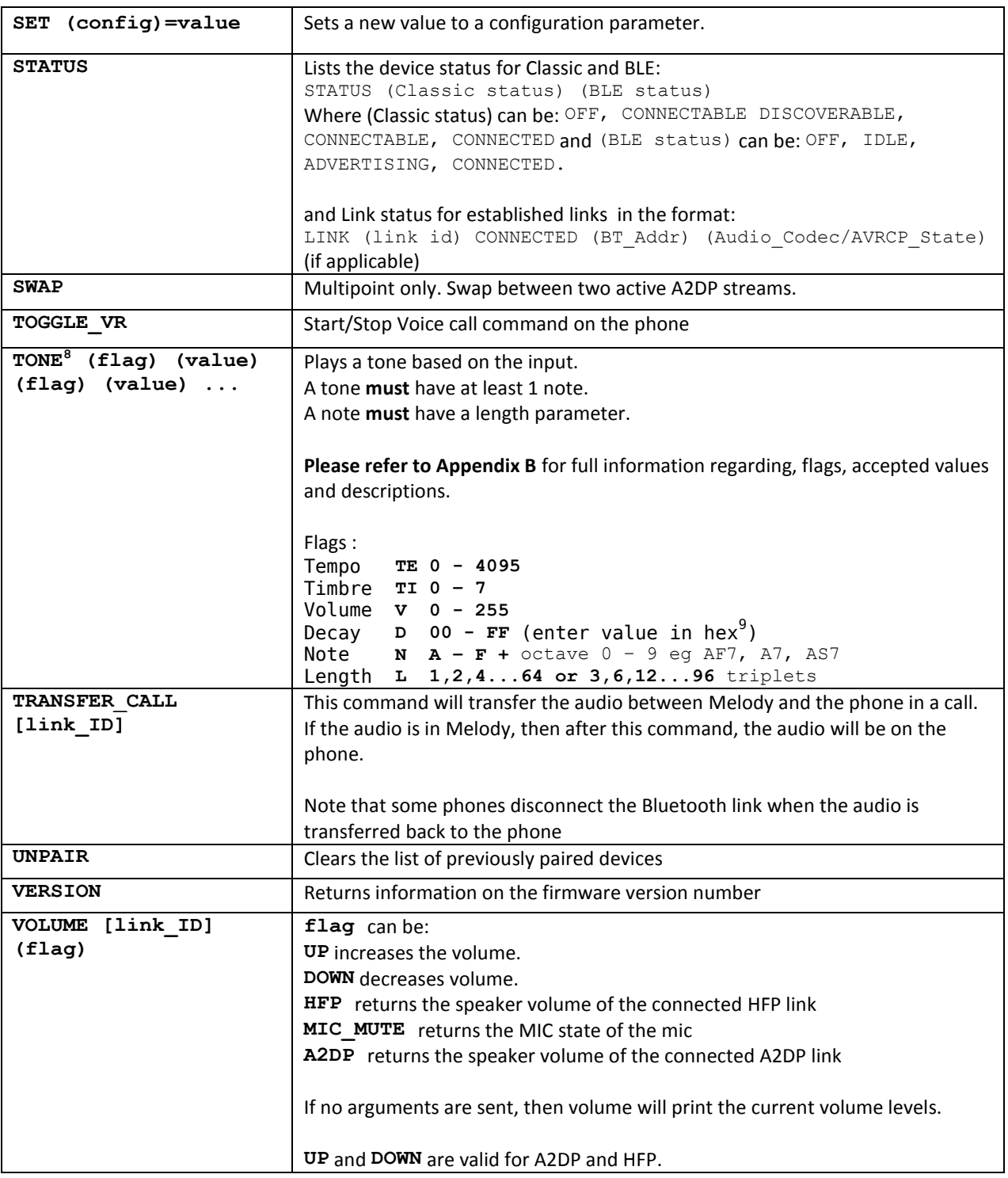

 $\overline{a}$ 

 $^8$  Currently not supported over digital audio output.<br><sup>9</sup> Parsed as fixed point of the following format in binary bbbb.bbbb or hexadecimal X.X

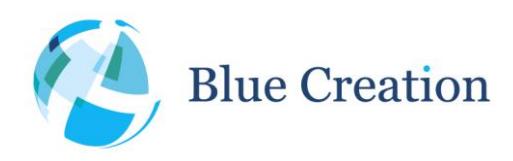

**The Common Service** 

### Manual v5.2 RC1 Rev A

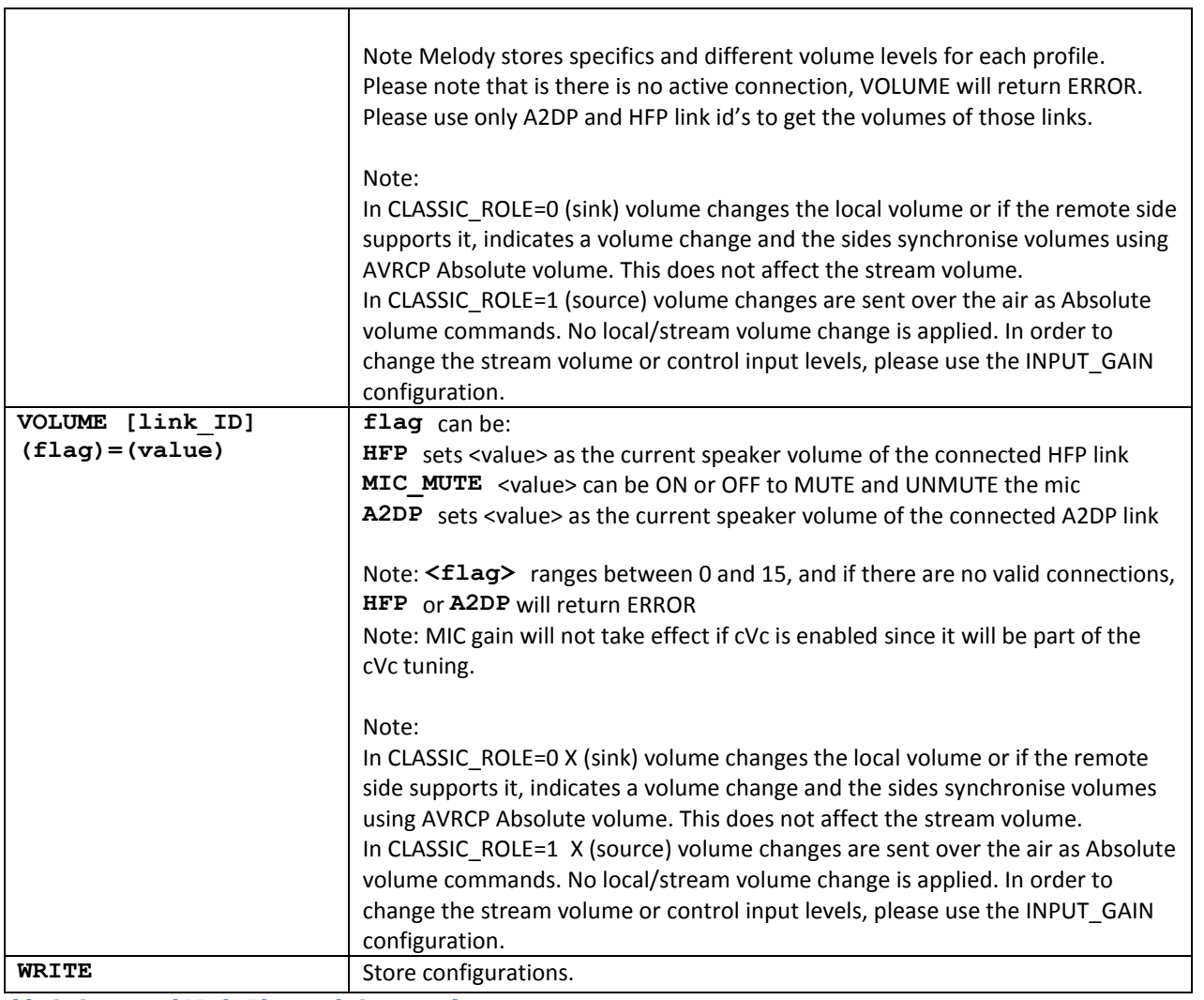

**Table 2: Command Mode Bluetooth Commands**

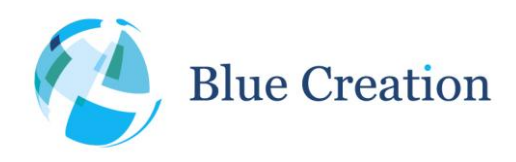

### PIO Control

By default, Melody can also be controlled by PIOs. This allows Melody to work autonomously without the need of a host processor as in a wireless speaker for example. The table below lists the UART commands that also have a PIO equivalent. This PIO functionality can be turned off (See configuration parameters).

Please note that when in Multipoint, PIO controls will take effect on the primary (lower/even number) link id;

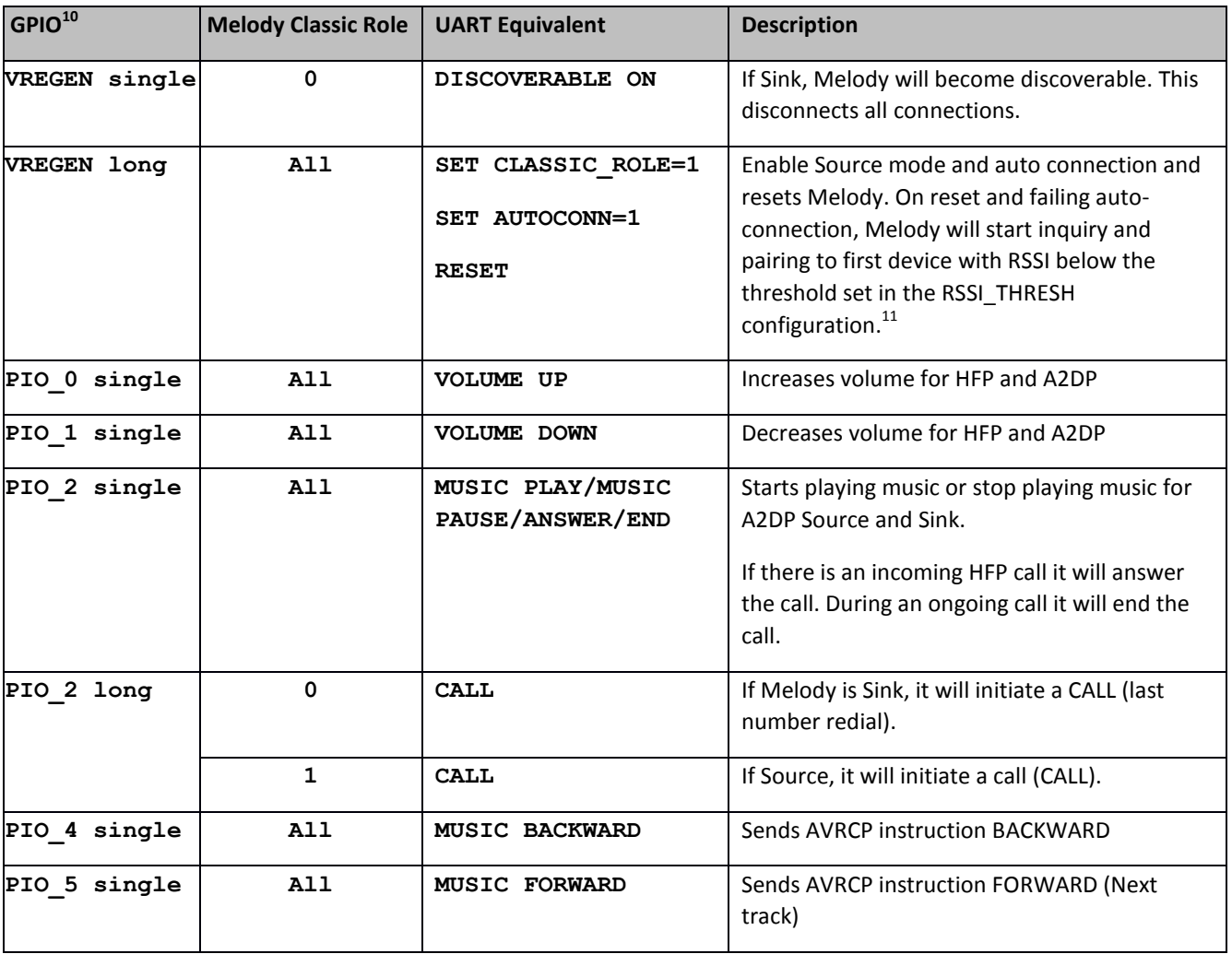

**Table 3: Command Mode General PIO Bluetooth Commands**

Note: 'single' is defined as any press and release that happens within 999ms. 'long' is defined as holding the PIO high for 1000ms. A repeated 'long' press will be detected if the PIO is held high for multiples of 1000ms.

```
t. +44 (0)1223 420 252 e. info@bluecreation.com www.bluecreation.com
```
 $\overline{a}$ 

<sup>&</sup>lt;sup>10</sup> Refer to BC127 Datasheet for location of PIO on the module pinout.

<sup>&</sup>lt;sup>11</sup> Please note that this may fail if there is another discoverable device below this threshold. Please press VREG again and repeat procedure.

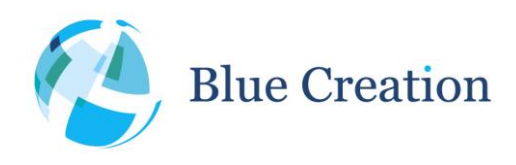

### Manual v5.2 RC1 Rev A

# PIO Functionality with PIO Control Disabled

If PIO control is disabled (SET GPIOCONTROL=OFF), PIO(0) and PIO(5) are used as the table below.

Please note that when in Multipoint, PIO controls will take effect on the primary (lower/even number) link id;

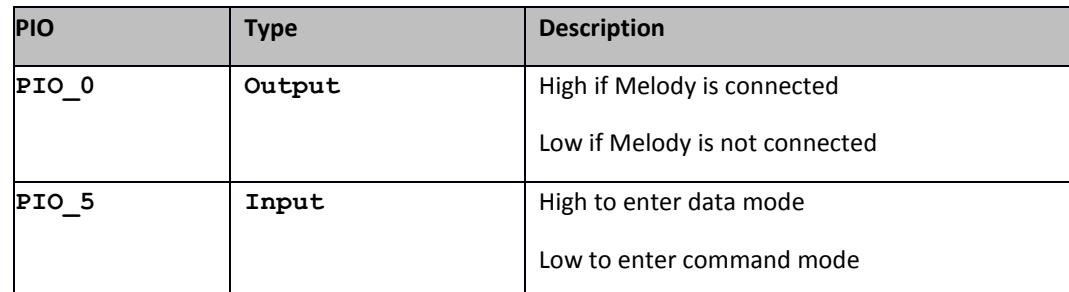

**Table 4: PIO control and indication**

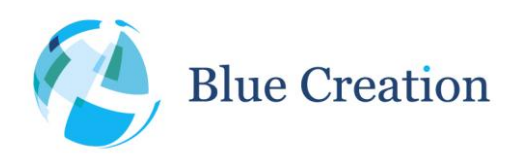

 $\overline{\phantom{a}}$ 

### Manual v5.2 RC1 Rev A

## LED Indications

By default, the module has LEDs control enabled. This allows the module toggle the LEDs:

Please note that Classic and Smart indication occur on different LEDs and will be displayed concurrently based on state.

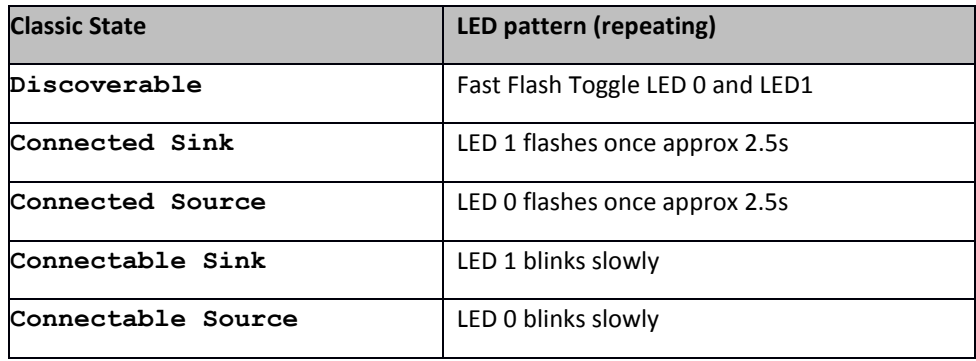

**Table 5: LED Patterns Classic**

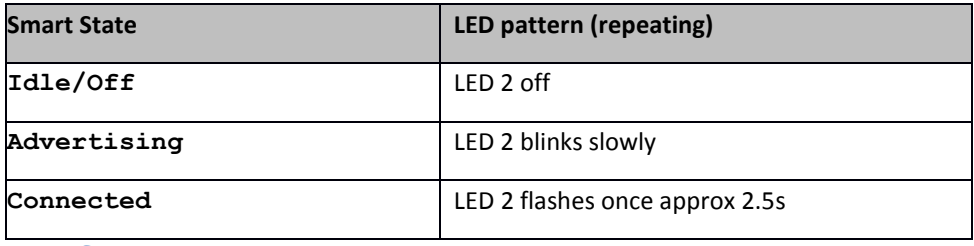

**Table 6: LED Patterns Smart**

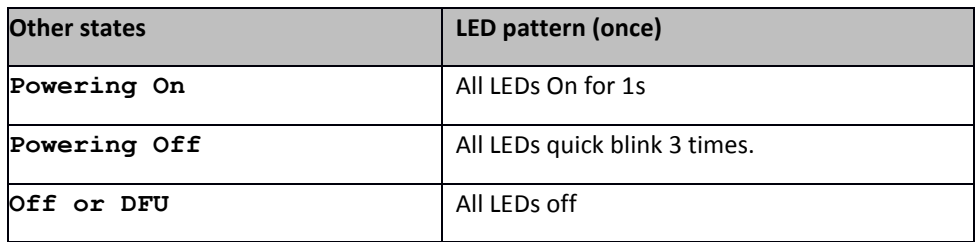

**Table 7: Other indications**

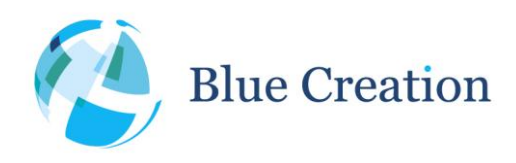

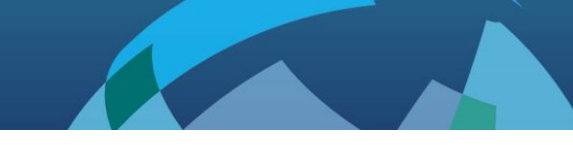

# Configuration Commands

When Melody is in Command mode, the user can configure general parameters for the module. These parameters are stored in the RAM memory. If required, the parameters can be stored to Flash memory. When the module reboots, it will boot with the parameters that are saved to Flash memory.

There are 4 main commands to configure parameters. The commands to modify configuration parameters are described below. Mandatory parameters are listed in "**( )**" optional parameters are listed in "**[ ]**".

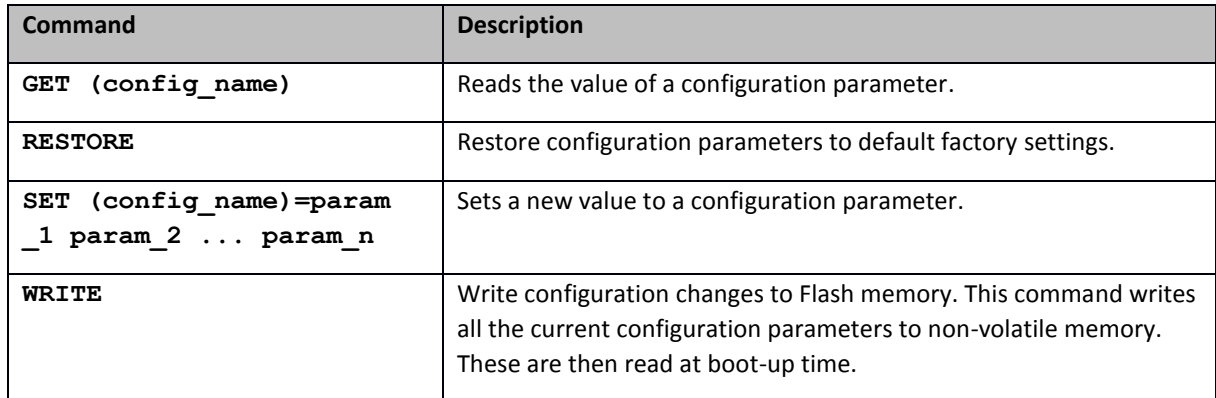

#### **Table 8: General Configuration Commands**

*Note:* If the module boots up with PIO 0 high, the factory default configurations are reset. This allows reverting to a known and working configuration state if severe problems are encountered.

The different configuration parameters are described in alphabetical order in the table below. Once modified, many configuration parameters will not take effect before a reboot. Therefore they need to be stored to Flash before rebooting.

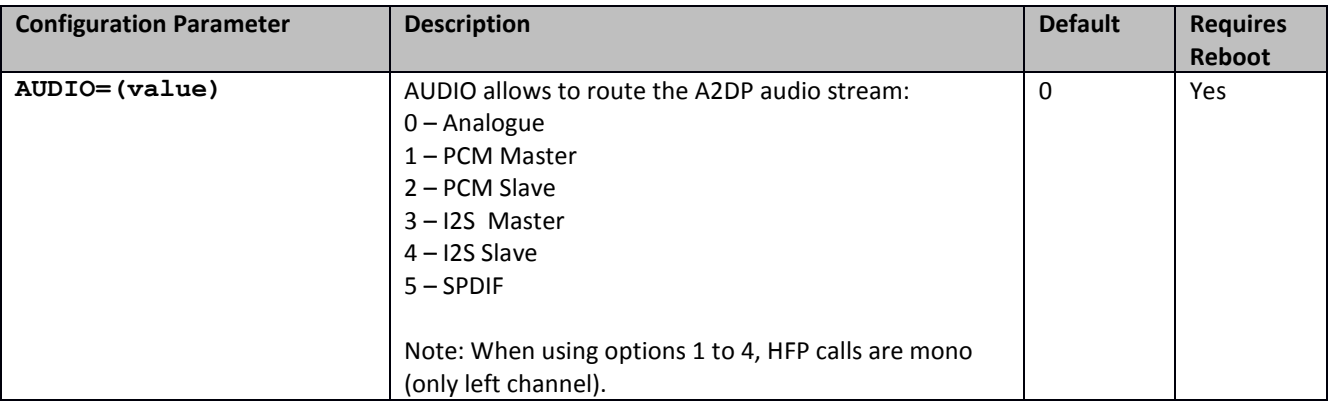

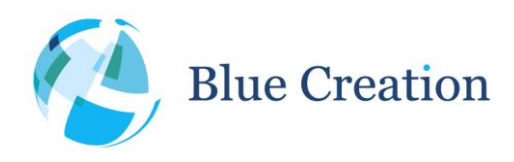

### Manual v5.2 RC1 Rev A

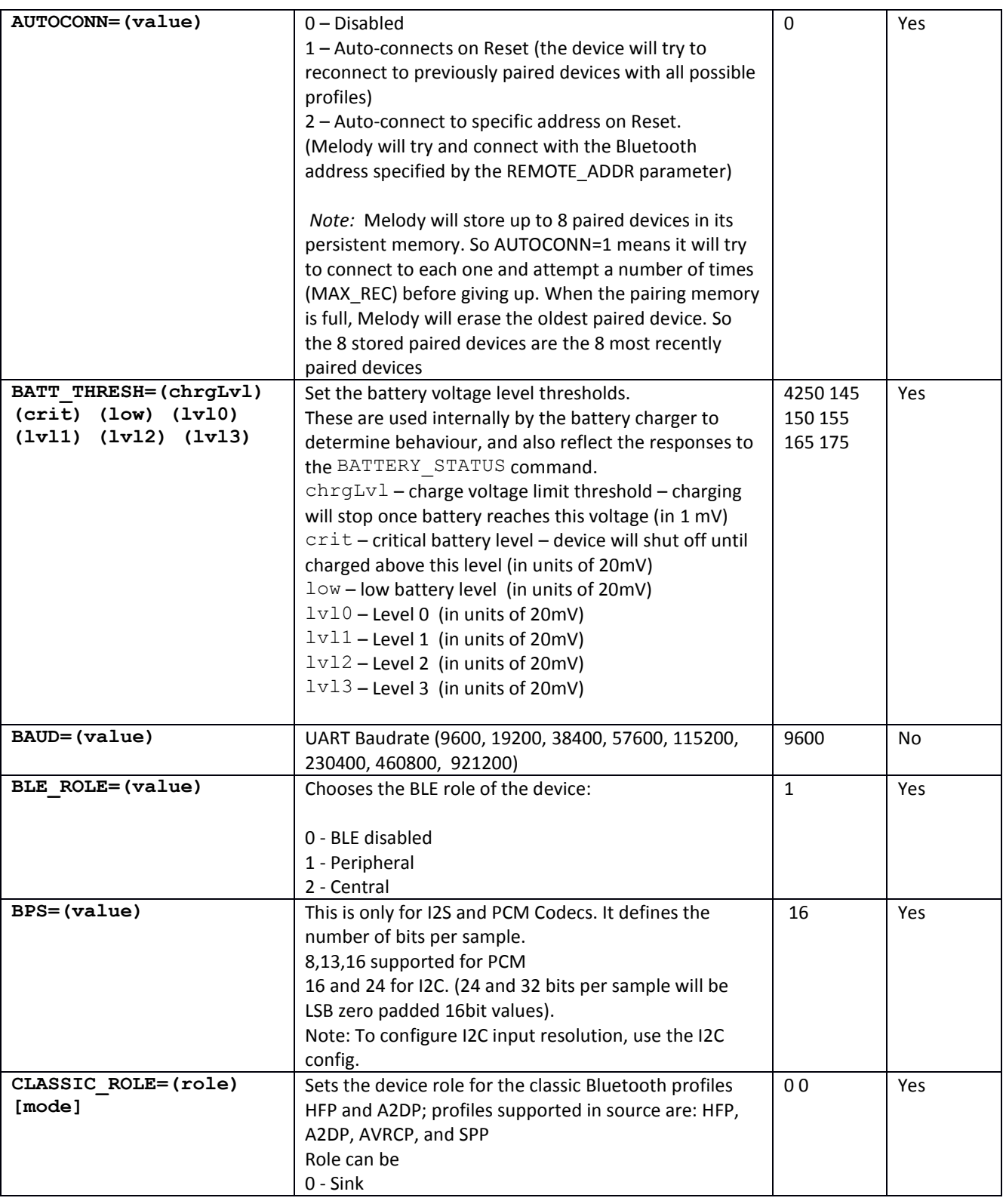

t. +44 (0)1223 420 252 e. info@bluecreation.com www.bluecreation.com

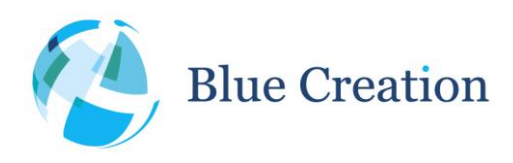

**The Company of the Company** 

### Manual v<sub>5</sub>.2 RC<sub>1</sub> Rev A

|                    | $1 - Source$                                             |             |            |
|--------------------|----------------------------------------------------------|-------------|------------|
|                    | Mode can be:                                             |             |            |
|                    |                                                          |             |            |
|                    | $0$ – single point                                       |             |            |
|                    | $1 -$ multipoint                                         |             |            |
|                    | $2 - TWS$                                                |             |            |
| $CMD TO=(value)$   | Guard time for detecting a \$\$\$\$ command to switch    | 20          | No         |
|                    | from data mode to command mode. There should be          |             |            |
|                    | 20ms x CMD_TO between the last character and the         |             |            |
|                    | \$\$\$\$. And there should be 20ms x CMD_TO after the    |             |            |
|                    | \$\$\$\$ for the command to be recognised.               |             |            |
| $COD = (value)$    | <b>Configures Class of Device</b>                        | 240404      | Yes        |
| CODEC=(Codec) (Fs) | CODEC is a decimal representation of 3 bit value         | 00110       | Yes        |
| (Mode) [hfpBias]   | specifying which codecs are to be enabled:               |             |            |
| [a2dpBias]         |                                                          |             |            |
|                    | 0 - No extra codecs (SBC only) (bitmap 000b)             |             |            |
|                    | 1-aptX enabled (bitmap 001b)                             |             |            |
|                    | $2 - MP3$ enabled (bitmap 010b) <sup>12</sup>            |             |            |
|                    | $4 -$ AAC enabled5 (bitmap 100b) <sup>5</sup>            |             |            |
|                    | 7– All extra codecs (bitmap 111b) $5$                    |             |            |
|                    |                                                          |             |            |
|                    | Fs - (Sample Rate in Hz) 39000 to 50000,                 |             |            |
|                    | Note: For digital audio this parameter needs to be set   |             |            |
|                    | to something in range. For analogue output 0 indicates   |             |            |
|                    |                                                          |             |            |
|                    | that the output sample rate will be the same as the      |             |            |
|                    | sample rate over the air.                                |             |            |
|                    | Mode: 0 is Mono, 1 is Stereo                             |             |            |
|                    | Note: HFP audio connections only support 44100 and       |             |            |
|                    | 48000 sample rates over I2S.                             |             |            |
| CONN TO=(value)    | Time Melody stays connectable (in seconds) after a       | $\mathbf 0$ | No         |
|                    | connection has been established in Multipoint.           |             |            |
|                    | Values accepted: $0 - 65534$ .                           |             |            |
|                    | 0-never stop being connectable;                          |             |            |
| DEEP SLEEP=(value) | Enable and Disable Deep Sleep                            | OFF         | <b>No</b>  |
|                    |                                                          |             |            |
| DEVICE ID=(word 1) | The Device ID sets the configuration parameters for the  | 0000 0000   | <b>Yes</b> |
| $(word_8)$         | Device ID Profile. This profile sets the following as an | 0000 0000   |            |
|                    | SDP record so that remote devices can get extra          | 0000 0000   |            |
|                    | information about the product:                           | 0000 0000   |            |
|                    |                                                          |             |            |
|                    | Vendor Id source (2 bytes)                               |             |            |
|                    | Vendor Id(2 bytes)                                       |             |            |
|                    | Product Id(2 bytes)                                      |             |            |
|                    | BCD version (2 bytes)                                    |             |            |
|                    |                                                          |             |            |

<sup>&</sup>lt;sup>12</sup> Please contact BlueCreation if you require MP3 and AAC support as these are not provided with Melody by default.

 $\overline{a}$ 

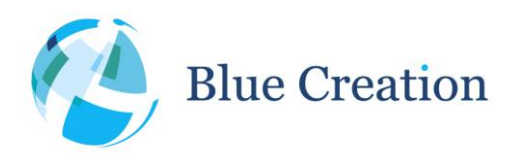

### Manual v5.2 RC1 Rev A

|                             | Software version (8 bytes)                                    |            |                      |
|-----------------------------|---------------------------------------------------------------|------------|----------------------|
|                             |                                                               |            |                      |
|                             | For more information about these settings, refer to           |            |                      |
|                             | Device ID profile specification on the bluetooth.org          |            |                      |
|                             | adopted specification page                                    |            |                      |
| DISCOVERABLE= (value)       | Mode defines discoverable scheme after boot:                  | $1\quad$ 0 | Yes                  |
| (timeout)                   |                                                               |            |                      |
|                             | 0 - non discoverable                                          |            |                      |
|                             | 1-discoverable after reconnection failed, if auto-            |            |                      |
|                             | connect is enabled                                            |            |                      |
|                             | 2 - discoverable immediately overrides auto-connect           |            |                      |
|                             |                                                               |            |                      |
|                             | Timeout defines time to discoverable after boot               |            |                      |
|                             | (timeout=0 means infinite, number is value in                 |            |                      |
|                             | milliseconds to be discoverable before going into deep        |            |                      |
|                             | sleep).                                                       |            |                      |
| <b>ENABLE A2DP=(value)</b>  | Enables and disables A2DP profile                             | ON         | Yes                  |
| ENABLE ANDROID BLE= (va     | Enables and disables Android BLE support.                     | <b>OFF</b> | <b>Yes</b>           |
| lue)                        |                                                               |            |                      |
| <b>ENABLE AVRCP=(value)</b> | Enables and disables AVRCP profile (depends on A2DP           | ΟN         | Yes                  |
|                             | profile)                                                      |            |                      |
| ENABLE BATTERY IND= (va     | Enables and disabled the iOS battery indication <sup>13</sup> | ON         | No                   |
| lue)                        |                                                               |            |                      |
| ENABLE HFP=(value)          | Enables and disables HFP profile and AG in Source             | ON         | Yes                  |
|                             | mode                                                          |            |                      |
| ENABLE HFP CVC=(value)      | Enables and disables cVc                                      | <b>OFF</b> | <b>Yes</b>           |
|                             | Note: CVC is not supported by AG                              |            |                      |
| ENABLE HFP NREC=(value      | Sets the HFP NREC flag, which tells the AG not to use its     | OFF        | Yes                  |
|                             | internal Noise Reduction/Echo Canceller algorithm. We         |            |                      |
|                             | suggest you set this to ON if using CVC or an external        |            |                      |
|                             | noise reduction platform.                                     |            |                      |
| ENABLE HFP WBS=(value)      | Enables and disables Wide band speech support                 | ON         | Yes                  |
|                             | Note: WBS is not supported by AG                              |            |                      |
| <b>ENABLE LED= (value)</b>  | Enables and disables LED support in Melody                    | ON         | No                   |
| <b>ENABLE MAP= (value)</b>  | Enables and disables MAP profile                              | ON         | Yes                  |
| <b>ENABLE PBAP=(value)</b>  | Enables and disables PBAP profile (depends on HFP             | ΟN         | Yes                  |
|                             | profile)                                                      |            |                      |
| ENABLE SPP=(value)          | Enables and disables SPP profile                              | ON         | Yes                  |
| ENABLE SPP SNIFF=(stat      | Enables SPP only connections to go into sniff mode            | OFF0000    | $No^{\overline{14}}$ |
| e) (min interval)           | which allows Melody to use low power modes. These             | 030        |                      |
| (max interval)              | values take effect if SPP is the only connected profile       |            |                      |
| (attempt) (timeout)         | state:                                                        |            |                      |
| [duration]                  | $OFF - active$                                                |            |                      |

<sup>&</sup>lt;sup>13</sup> Due to iOS behaviour, this needs to be changed before initial Pairing to iOS device. Changing after that will not remove indicator on iOS.

 $\overline{a}$ 

<sup>&</sup>lt;sup>14</sup> Changing the sniff parameters require the connection to restart.

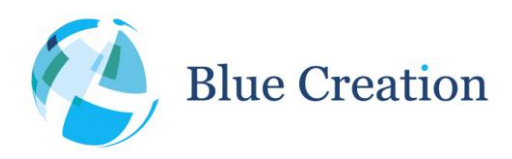

 $\overline{\phantom{a}}$ 

### Manual v5.2 RC1 Rev A

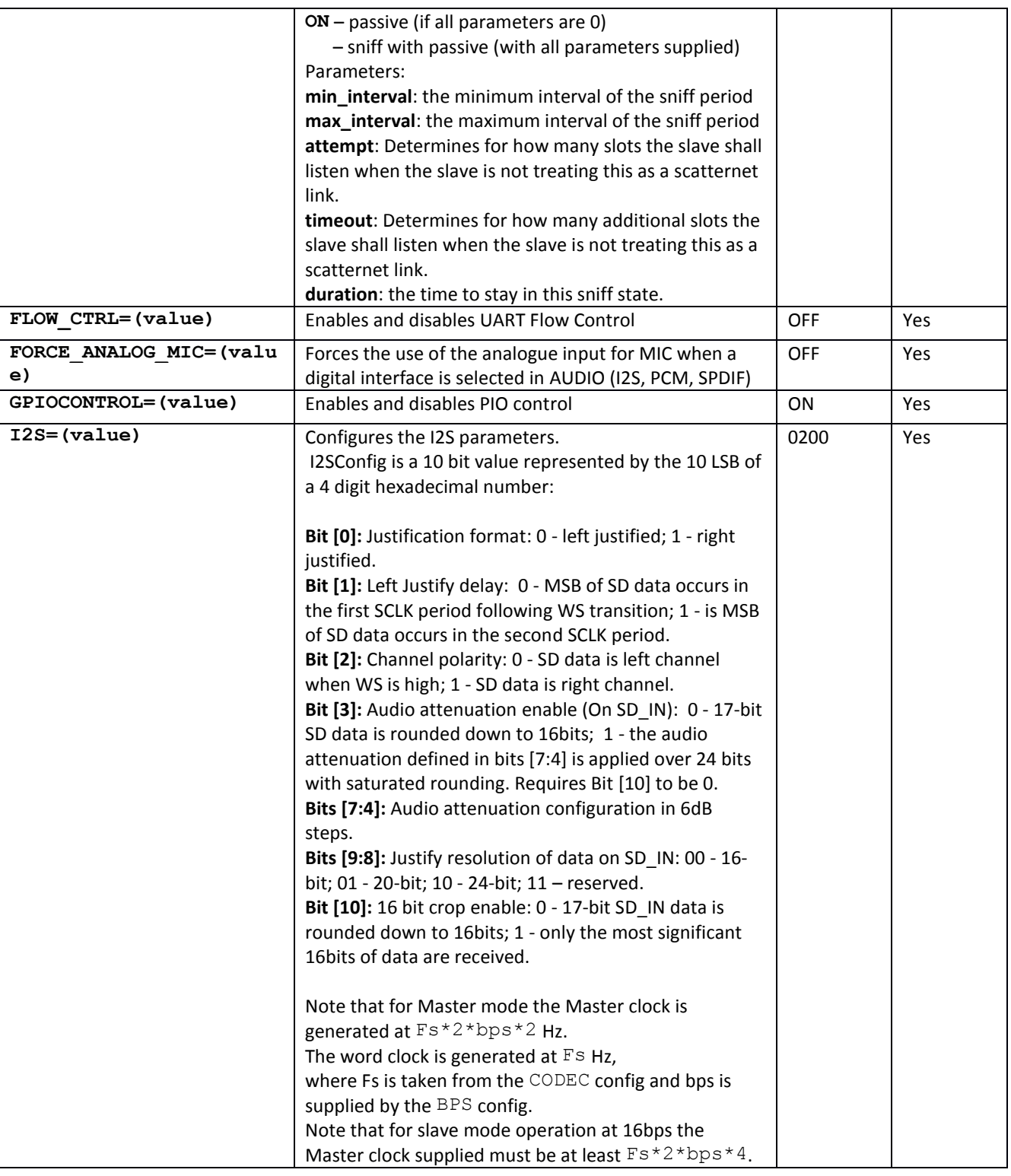

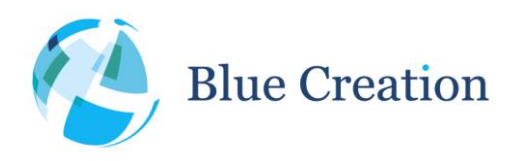

### Manual v<sub>5</sub>.2 RC<sub>1</sub> Rev A

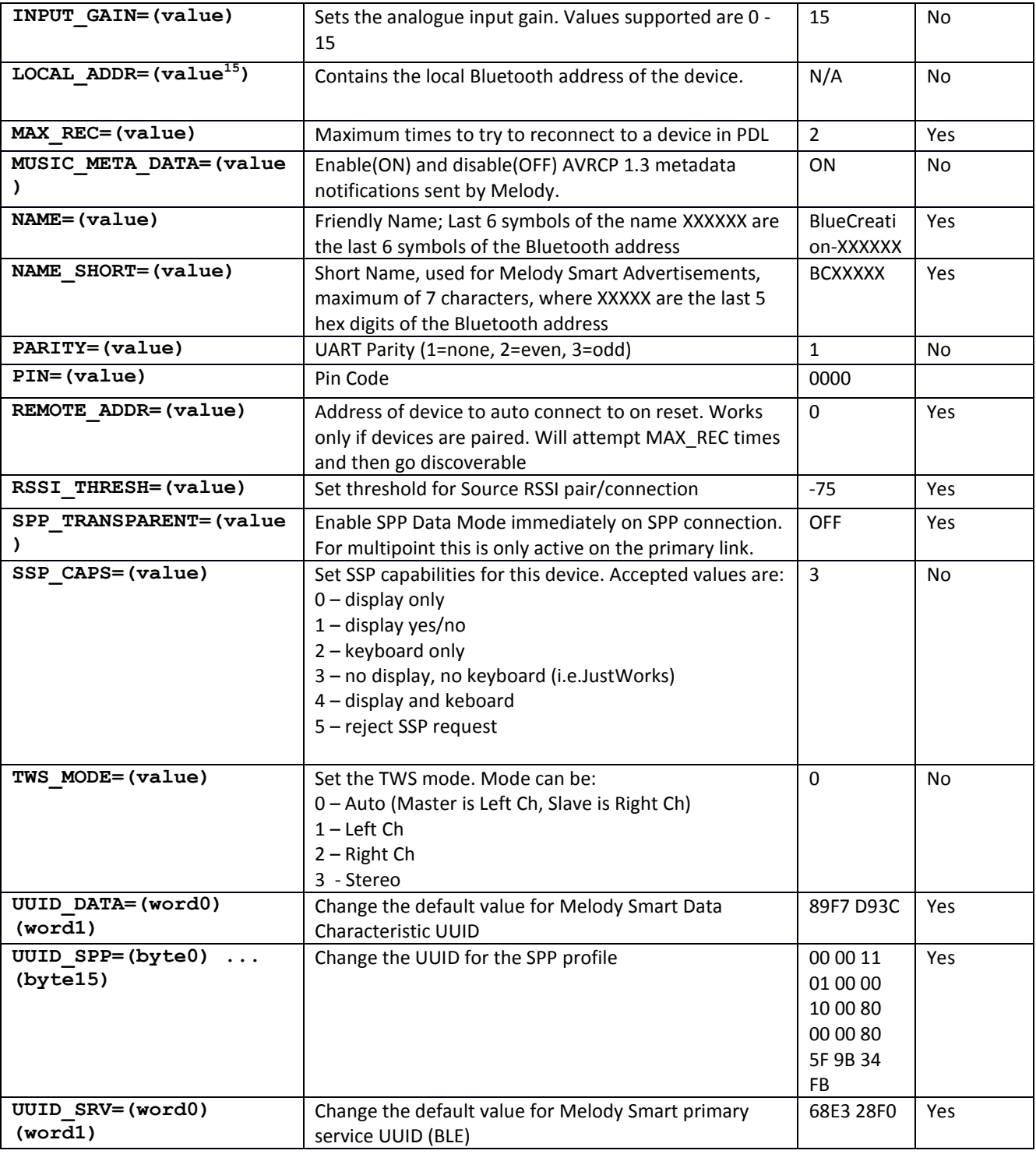

**Table 9: Configuration Parameters and values**

 $\overline{a}$ 

<sup>&</sup>lt;sup>15</sup> Please note that value is a read only.

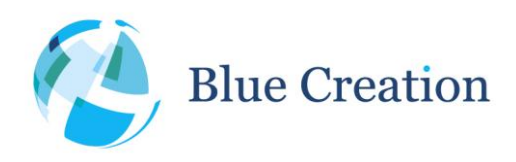

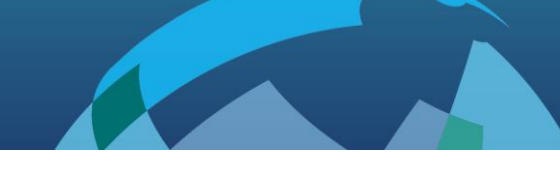

## Event Notifications

Melody uses 'notifications', or text prompts, to notify the host of events in the Bluetooth link (for example, completed commands or incoming connections), to provide information, or to require action. Notifications are generated only when Melody is in command or remote configuration mode. The syntax used is **NOTIFICATION [link\_ID] (Parameter).**

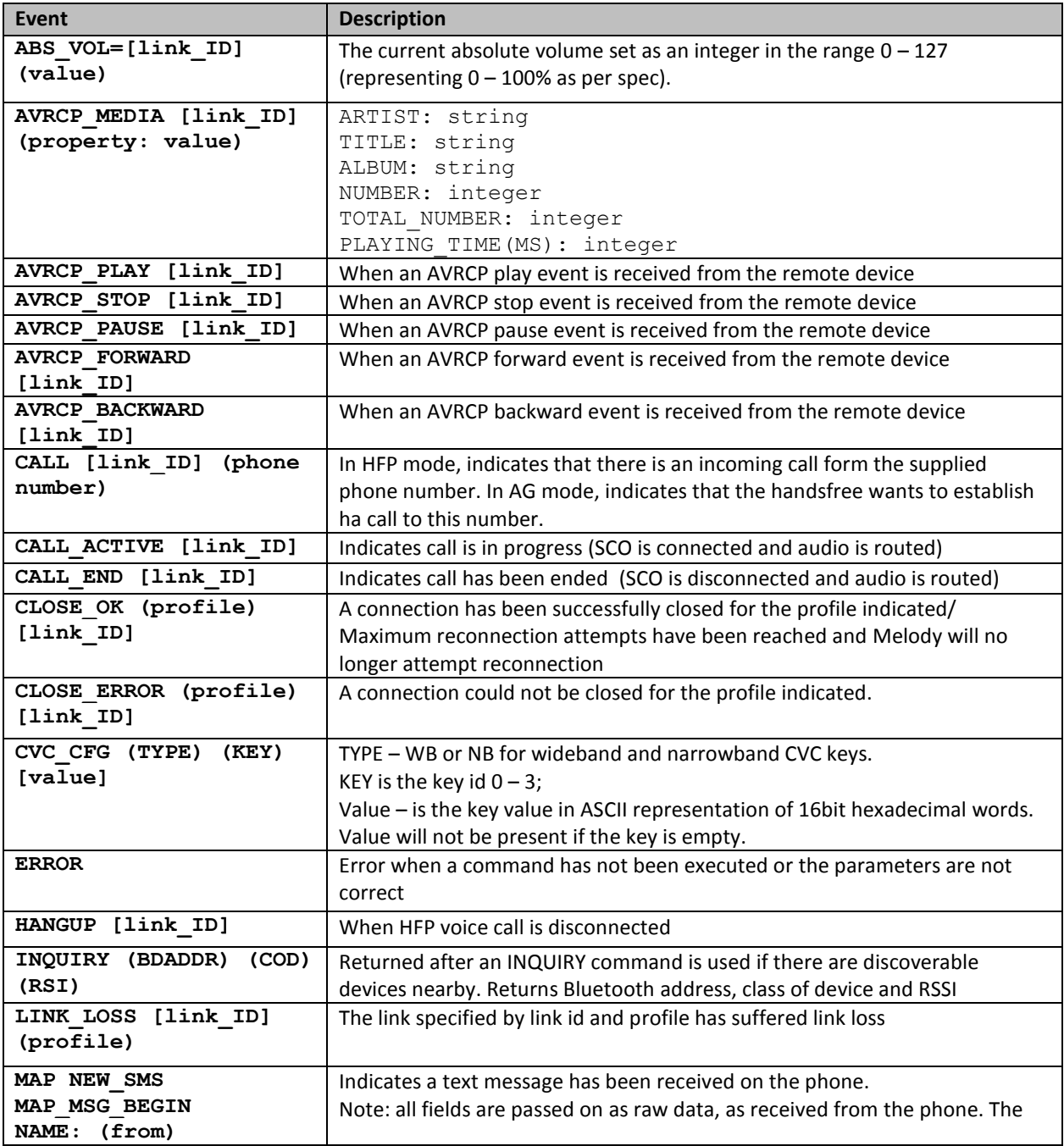

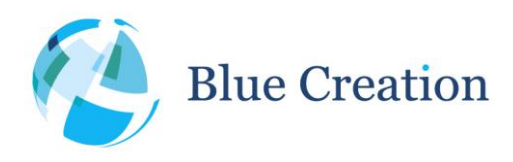

### Manual v5.2 RC1 Rev A

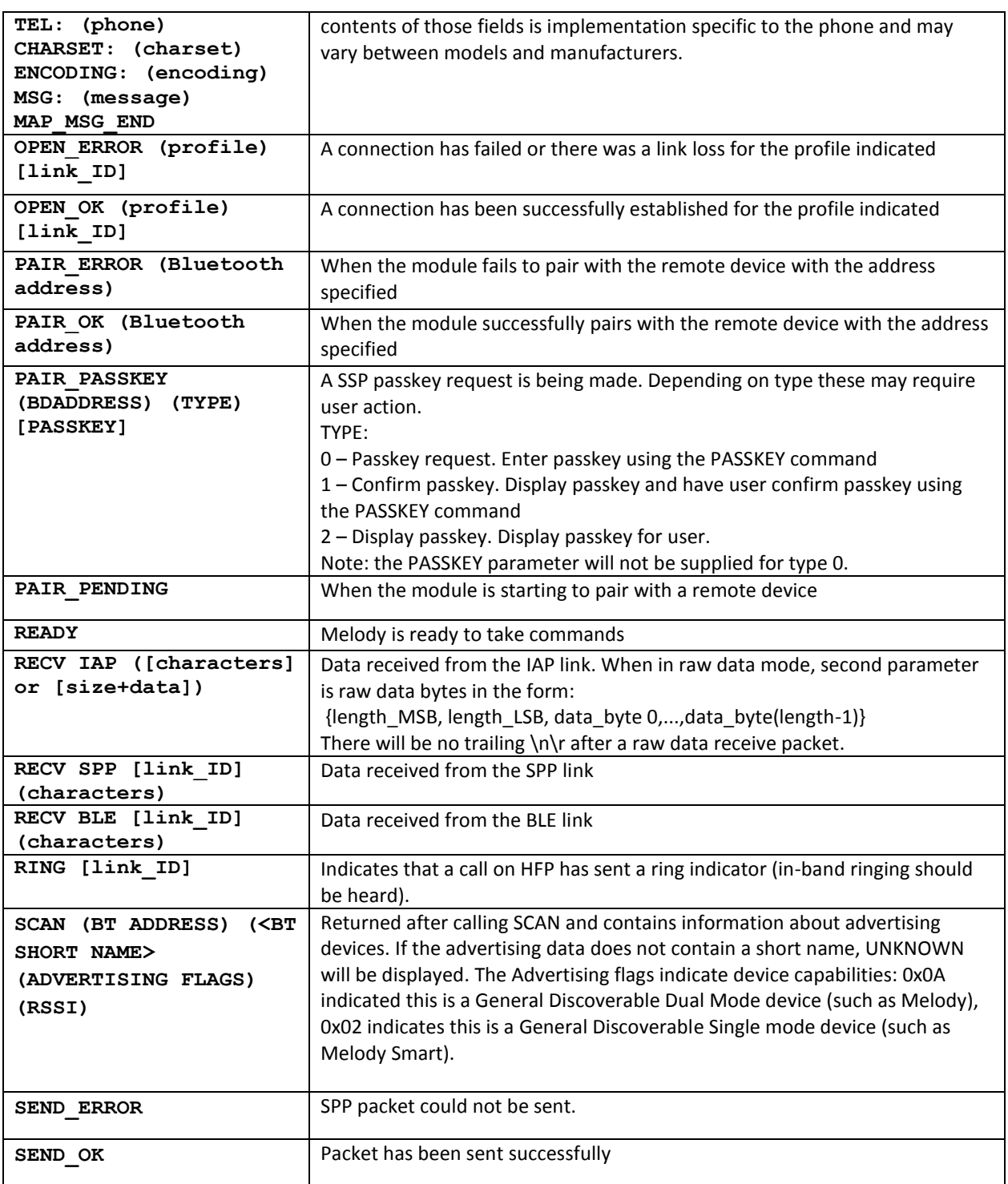

**Table 10: Melody Notifications**

**The Company of the Company** 

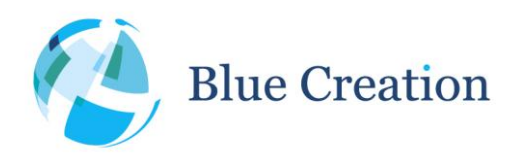

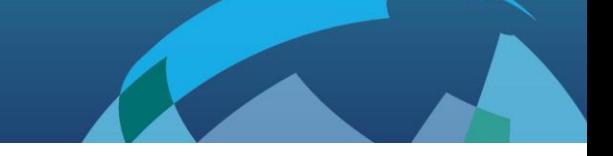

## Data Mode

When the module is connected, it will parse all received data, to identify commands. However, for SPP connections and in order to speed up data rate, the host can put the module into Data Mode. In Data Mode, the module becomes a transparent link and forwards any data received from the UART to the SPP connection. Melody no longer parses the incoming UART stream. To return to Command Mode, one has to stop sending data for a period of time equal to or greater than the set command timeout (CMD\_TO) and send '\$\$\$\$' via the UART line, within the command timeout.

# cVc and HFP 1.6 Wide Band Speech (WBS)

Melody 4.0 adds support for Clear Voice Capture (cVc) which is an algorithm provided by Cambridge Silicon Radio (CSR) for echo and noise cancellation and HFP 1.6 which adds Wide Band Speech (WBS) to supported codecs. cVc enabled is required for WBS to work. The commands for enabling cVc and WBS are in the parameters table. The use of cVc requires a license key. Please contact info@blue-creation.com or your distributor for more information about cVc.

# Pairing

When discoverable, Melody will accept any pairing request from devices in range. By default Melody will use secure simple pairing (Bluetooth 2.1 and above). If the devices trying to pair are older (Bluetooth 2.0 and below), Melody will accept the older pairing procedure.

For Bluetooth 2.1 devices and newer Melody will accept any pairing request using the 'Just Works' Bluetooth 2.1 method. This means that the module will accept any connection from Smartphones and other devices. The user of the device will not be required to enter a PIN code.

For Bluetooth 2.0 devices and older Melody will require a PIN code to accept a connection. The PIN code is set to 0000 by default, but can be reconfigured. This means that the phone user will be required to enter the pin code in order to pair successfully.

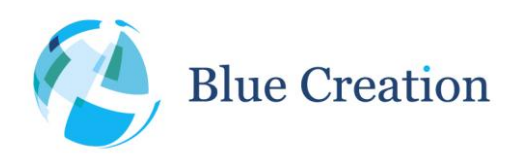

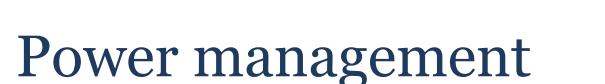

Melody is configured to reduce the power consumption in both connected and not connected state.

#### Not Connected

By default, if Melody is not connected, it will be connectable and stays discoverable for a certain amount of time (configurable). If connection is lost, Melody will attempt to reconnect the number of times specified by the MAX\_REC parameter. After that, and if Deep Sleep is enabled, Melody will go into Deep sleep mode (a very low power consumption mode). In this mode Melody will not be discoverable or able to accept any connection. This allows reducing current consumption to a minimum when the device is not connected and not operational. In order for Melody to get out of this mode, a random character has to be sent through the UART. After a 20ms wake-up time the module will be operational again. If GPIO commands are enabled, any GPIO change will also get Melody out Deep Sleep.

*Note*: Waking Melody up will not disable Deep Sleep and the module will go back into Deep Sleep after the command is executed. It is recommended if Deep Sleep is enabled, to always send a carriage return before a command. This will not return anything if Melody wakes up from Deep Sleep and will return ERROR if Melody is already awake. After sending the carriage return, wait for 20ms (the chip wake-up time) and then send the command. The chip will stay awake for 1s after the last byte is received on the UART.

#### Connected:

When Melody is connected, it is set-up to reduce power consumption while maintaining the connection. In this state, Melody will automatically establish a link policy to allow it to reduce power consumption while still being able to receive link updates.

**Note:** If Deep Sleep is enabled, Melody will go into deep sleep after 50ms of no activity.

### Melody Source

Melody 5 adds support to source HFP-AG and A2DP source. This mode can be activated by setting the CLASSIC\_ROLE=1 configuration to ON, writing, and resetting the device. Once Melody is reset, it will disable all profiles that are not supported in source mode.

In source mode, Melody can pair and connect with another Melody in sink mode or to regular headsets. It can then stream music over A2DP to the headset, send AVRCP commands for control, and start a voice call with the headset.

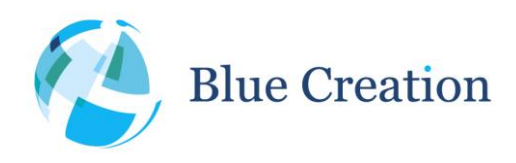

## Melody Multipoint

Melody 5.2 supports Multipoint allowing two connections for the HFP/AG, A2DP, AVRCP, and SPP profiles.

To enable Multipoint Melody needs to be configured to be in CLASSIC\_ROLE=X 1, X - any accepted value.

This forces all commands and notifications to use the [link\_id] parameter, to allow for control of the two connection instances per profile. GPIO control will only work on the primary (lower number) connection, if established.

### Melody TWS

Melody 5.2 includes True Wireless Stereo (TWS) support. TWS allows two Melody boards to connect to each other and share audio that is being streamed to one of them. The Melody boards can be configured to play back Left, Right or Stereo channels. This allows the use case for true wireless stereo speakers over Bluetooth.

To enable TWS Melody needs to be configured to be in CLASSIC\_ROLE=X 2, X - any accepted value. If Melody is in CLASSIC\_ROLE=1 X, CLASSIC\_ROLE will be reverted to CLASSIC\_ROLE=0 2.

Please note that in TWS mode, volume controls are only available on the A2DP link to the streaming device.

# DFU (Device Firmware Upgrade)

Melody versions above 4 RC2 support firmware upgrade. This can be done over UART from your PC using the Melody Device Firnware Upgrade Tool available from BlueCreation. Please contact [sales@bluecreation.com](mailto:sales@bluecreation.com) for more details.

You can use DFU to upgrade to a newer version of Melody and add additional features.

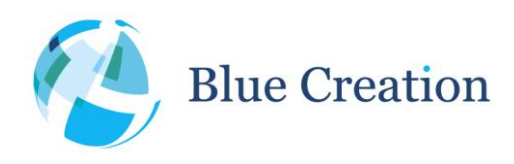

### General Notes

- BlueCreation's products are not authorised for use in life-support or safety-critical applications. Use in such applications is done at the sole discretion of the customer. BlueCreation will not warrant the use of its devices in such applications.
- While every care has been taken to ensure the accuracy of the contents of this document, BlueCreation cannot accept responsibility for any errors. BlueCreation reserves the right to make modifications, corrections and any other changes to its products at any time. Customers should obtain the latest information before placing orders.
- BlueCreation, other products, services and names used in this document may have been trademarked by their respective owners. The publication of this information does not imply that any license is granted under any patent or other rights owned by BlueCreation.
- Refer to<http://www.bluecreation.com/> for more information. BlueCreation® is a trading name for Cambridge Executive Limited.

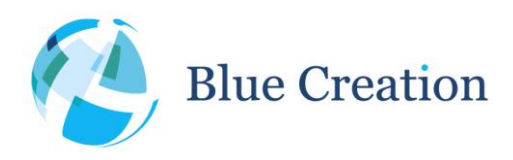

### New features

- Melody 5.2 RC 1
	- o Multipoint support
	- o TWS support
	- o Raw Data send for all profiles
	- o Classic and Smart states displayed separately
	- o LED indications updated to reflect new state structure
	- o Configurable Secure Simple Pairing (SSP) support (out of band pairing not supported)
	- o Microphone Bias control for both A2DP and HFP links
	- o Access to CVC configuration keys
	- o Timeout before entering Sniff mode for SPP is now configurable.
- Melody 5.0 RC11
	- $\circ$  Melody now goes into connectable mode (Classic) if all classic connections are closed, but a BLE connection remains open.
- Melody 5.0 RC10
	- o Melody parser accepts all octet values. Melody SEND functions will accepts all input other than backspace (0x08) and carriage return (0x0D). Those are currently reserved for deleting the last character in the input buffer and issuing a command.
	- o UART now additionally supports 230400, 460800, 921200 bps.
	- o Battery charging and threshold parameter configuration added (BATT\_THRESH)
	- o iOS battery indication enable/disable configuration added (ENABLE\_BATT\_IND)
	- o Android 4.3 BLE support configuration added (ENABLE\_ANDROID\_SUPPORT)
	- o SPP Sniff parameters are now also applied to iAP connections (on MFI builds)
	- o Source pairing procedure configuration added ability to choose RSSI level (RSSI\_THRESH)
- Melody 5.0 RC9
	- o Added configuration to retrieve local Bluetooth address (LOCAL\_ADDRESS)
- Melody 5.0 RC8

.

o Added SPP Sniff parameter configuration (SPP\_SNIFF)

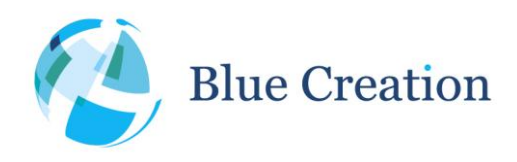

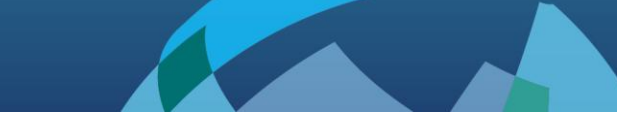

## Appendix A: Tone parameters and flags

Tones are defined as a sequence of notes described with pitch (N or TN) described through length (L), tempo (TE), loudness (V), timbre (TI) and decay (D). All of these parameters can be individually set for each note, changed at any place in the tone string or omitted (all except length) to use default values. Below you can find tables describing the different parameters and the flags used to set them and the values accepted.

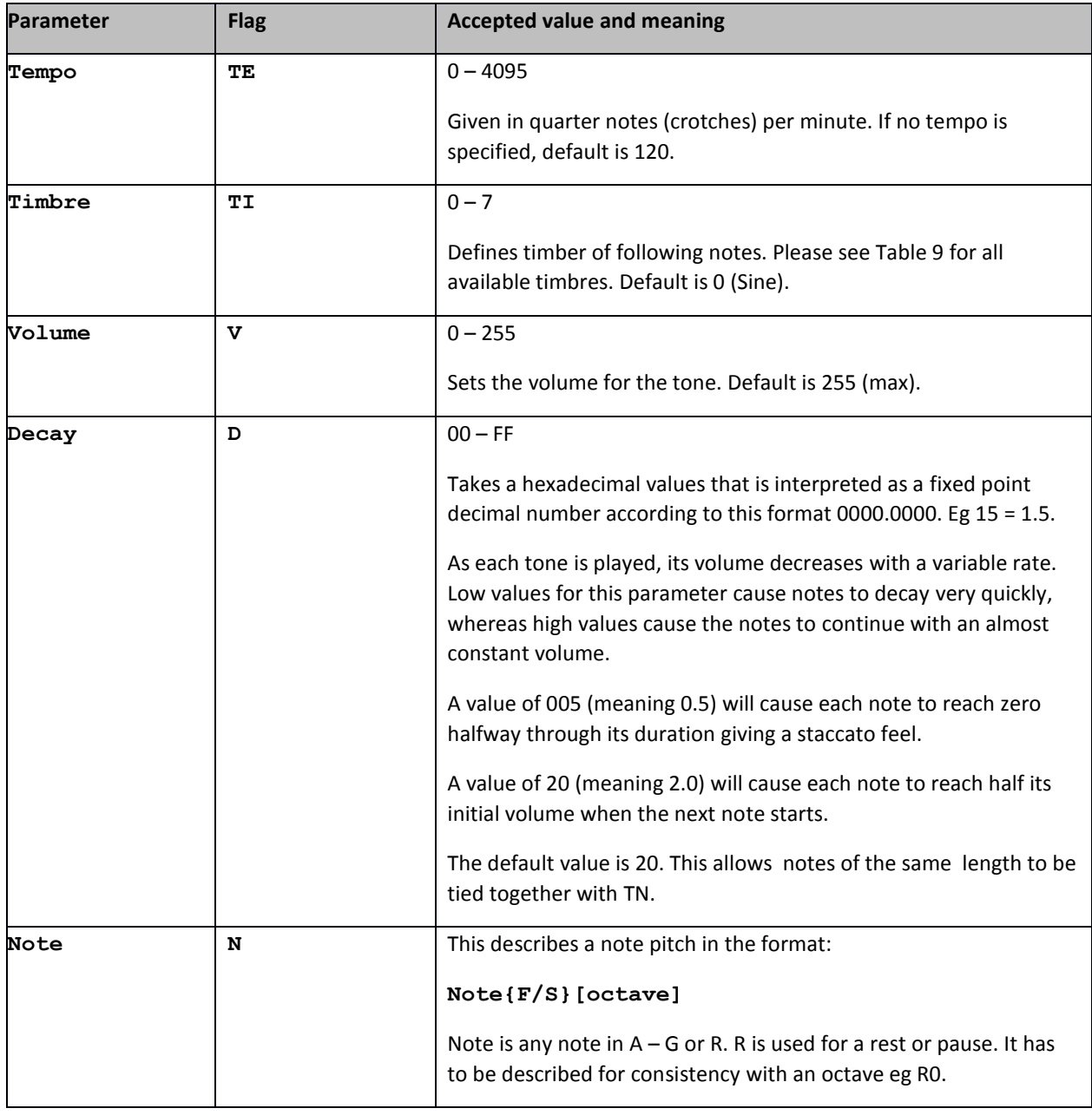

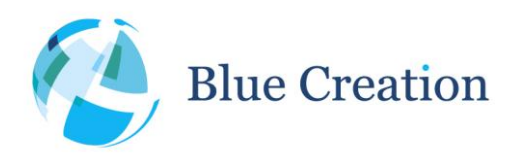

### Manual v5.2 RC1 Rev A

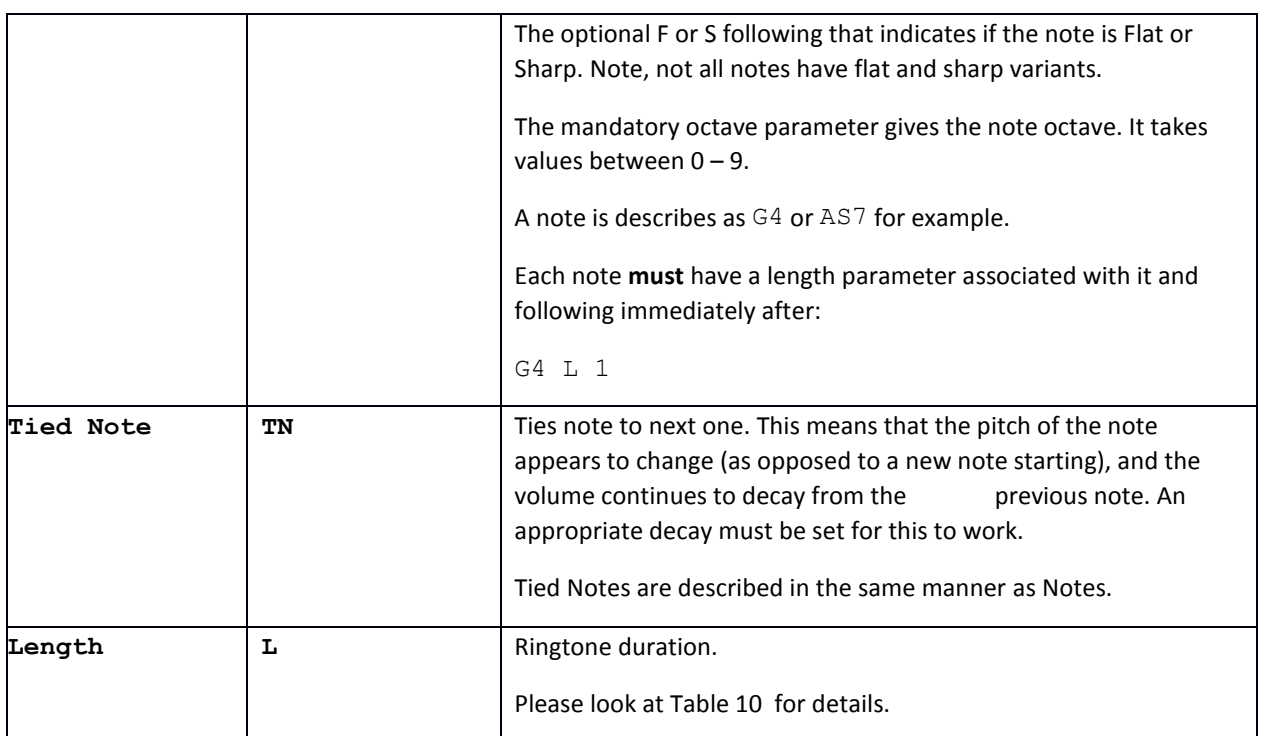

**Table 11: TONE parameter detailed description**

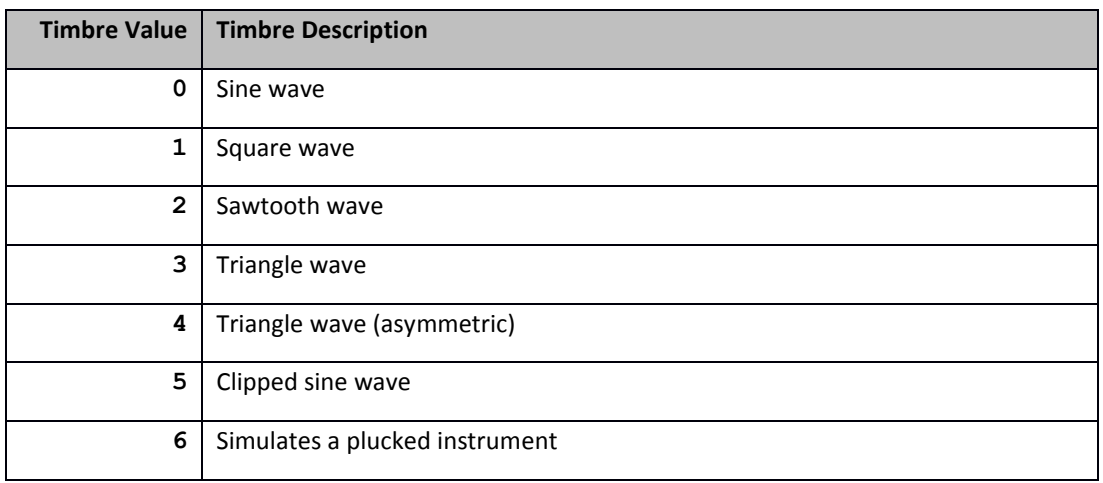

#### **Table 12: Timbre value and description**

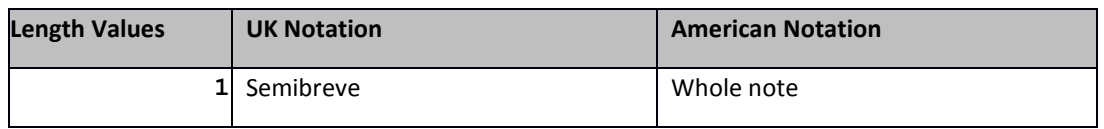

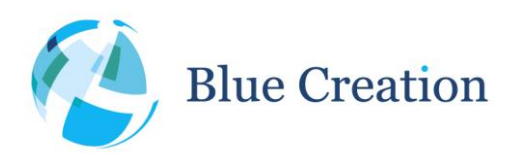

**The Company of the Company of the Company of the Company of the Company of the Company of the Company of the Company of the Company of the Company of the Company of the Company of The Company of The Company of The Company** 

### Manual v5.2 RC1 Rev A

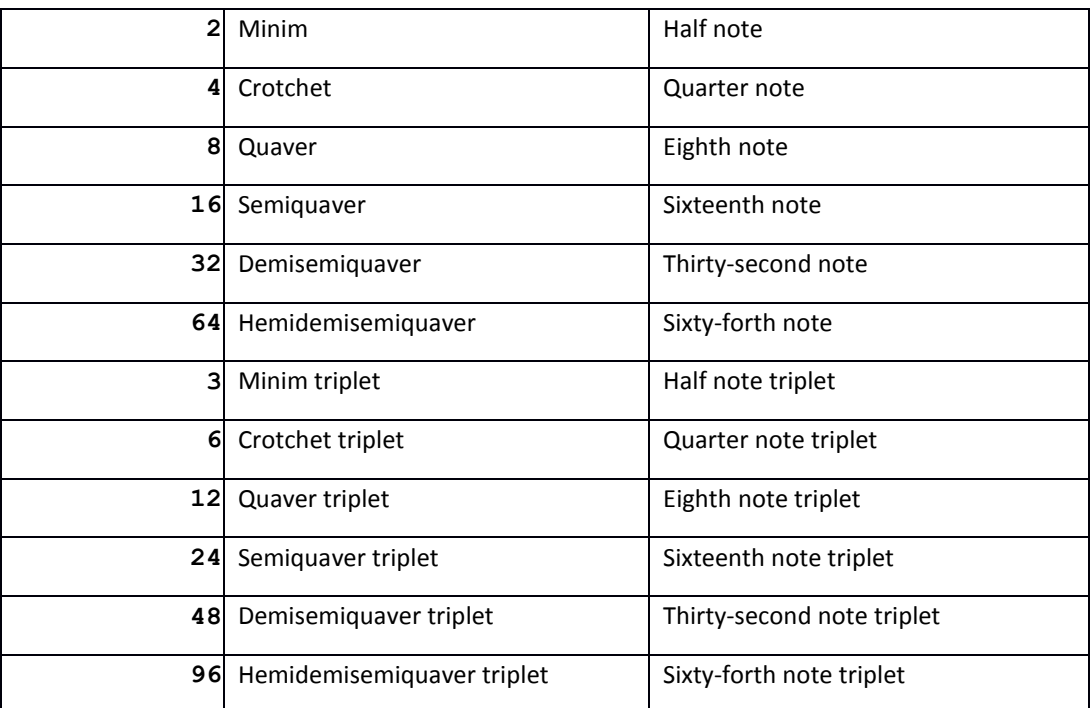

**Table 13: Note length values and description**

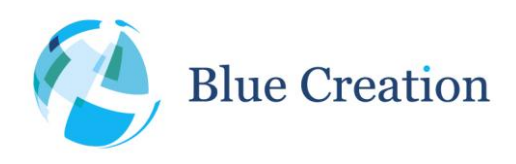

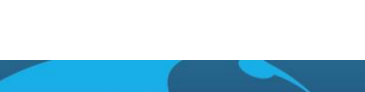

Melody v5.2

# Appendix B: Use case example: 1. Discovering and pairing with devices

#### **Discovering a phone from Melody and initiating paring:**

Make sure BT is on and the phone is discoverable if you want to be able to see it in Melody. Look for discoverable devices.

>INQUIRY 15

Melody will return a list of discoverable device Bluetooth addresses and device classes.

>INQUIRY {BT ADDRESS} {DEVICE CLASS} {RSSI}

If you do not know your phone's BT address, but you know its name you can have Melody resolve device names.

>NAME {BTADDRESS}

Melody will return:

>NAME {BT ADDRESS} {DEVICE NAME}

Keep doing that until you find the correct device. Take note of its BD address. Type in:

>OPEN {BD ADDRESS} {PROFILE}

This will automatically pair Melody and the device and open the respective profile connection. Have in mind that pairing is sometimes linked to specific profiles; therefore it is best if you open all profiles that you want to use with the given device while the two devices are still in pairing stage.

Melody will respond with a status OPEN\_OK/OPEN\_ERROR for each opened profiles.

#### **Discovering Melody from a phone and initiating paring:**

Use status command to make sure Melody is discoverable

>STATUS

If not, type:

>DISCOVERABLE ON

Now look for devices from your mobile phone. Select and initiate pairing with Melody. This should also automatically connect the phone to Melody for all available profiles.

Melody will display OPEN\_OK /OPEN\_ERRPR confirmations for every profile connection opened.

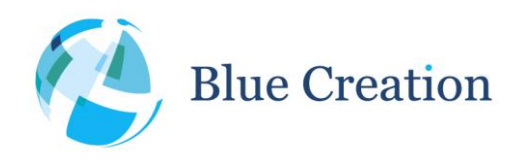

### 2. Tones

The Tone command is used to play back tones on the Melody/BC127 audio output. Tones are mixed with any ongoing audio playback.

These are some example tones that demonstrate some of the Tone command capabilities:

>TONE TE 400 V 64 TI 0 N C5 L 8 N R0 L 32 N E5 L 8 N R0 L 32 N G5 L 8 N R0 L 32 N B5 L 4 N R0 L 1 N C6 L 2 TN C6 L 8

A sample tone is played back.

>TONE V 64 N C6 L 4 V 128 N C6 L 4 V 255 N C6 L 4 V 128 N C6 L 4 V 64 N C6 L 4

A variable volume single note is played back.

>TONE V 128 TI 0 N C4 L 8 N D4 L 8 N E4 L 8 N F4 L 8 N G4 L 8 N A4 L 8 N B4 L 8 N C5 L 8

A musical scale starting from C4 and omitting any flat and sharp tones is played.

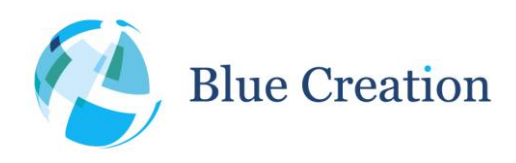

### 3. Music (A2DP & AVRCP)

This use case assumes devices are paired.

If A2DP and AVRCP are not connected open those profiles now. This can be done either by connecting to Melody from the phone or by connecting from Melody:

>OPEN {BT ADDRESS} A2DP >OPEN {BT ADDRESS} AVRCP (if supported)

Initiate playback on phone.

Now use Melody to control playback, if AVRCP is open and supported:

>MUSIC PAUSE pauses playback

>MUSIC PLAY resumes playback

>MUSIC FORWARD plays next song

>MUSIC BACKWARD starts current song from beginning or if repeated in quick succession plays previous song

>VOLUME UP increases Melody DAC volume

>VOLUME DOWN decreases Melody DAC volume

>MUSIC STOP stops playback

Note: On phones that support AVRCP 1.3 and newer song information is displayed

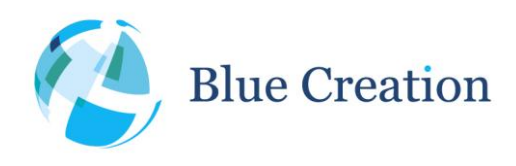

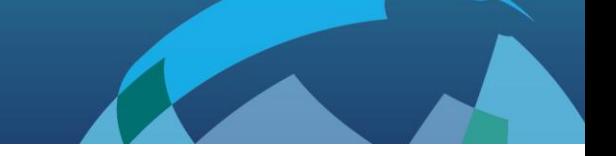

### 4. HFP & PBAP

This use case assumes devices are paired.

If HFP and PBAP (if supported) are not connected open those profiles now. This can be done either by connecting to Melody from the phone or by connecting from Melody:

>OPEN {BT ADDRESS} HFP >OPEN {BT ADDRESS} PBAP

Making a call:

>CALL {NUMBER}

To accept or reject an incoming call

>ANSWER or >REJECT

To end any call:

>END

To pull the phonebook from the phone

>PULL\_PBOOK

Note: Pulling the phonebook will just display phonebook information. Melody will not store and cannot utilize this data in any way.

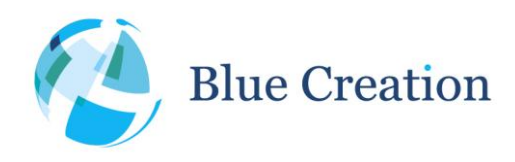

### 5. Data transfer (SPP)

This use case assumes devices are paired.

Note: a special application on the phone is needed in order to use SPP and connection to SPP needs to be initiated from that application.

To send data to the phones type:

>SEND {CHARACTERS}

Whenever data is received from the phone it will be displayed as follows:

```
>RECV SPP {character}
```
Data mode can be used to increase data throughput.

To enter data mode, type:

>ENTER\_DATA

Everything sent over UART will then immediately be forwarded to SPP and vice versa.

To exit DATA mode, type:

>\$\$\$\$

In ENABLE\_RAW\_DATA mode:

```
>SEND 0 {size}
<OK>{raw data of length 'size' bytes}
<OK
```
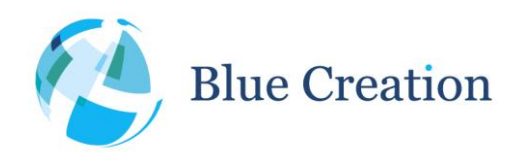

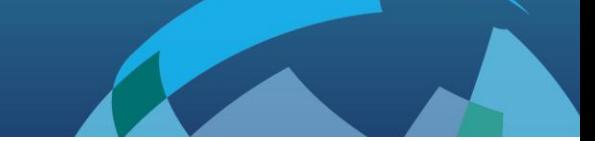

# 6. Data transfer (BLE)

Note: For BLE: a special application on the phone is needed to scan for, discover, connect and interact with the Melody service to transfer data.

To send data to the phones type:

>SEND {CHARACTERS}

Whenever data is received from the phone it will be displayed as follows:

```
>RECV BLE {character}
```
In ENABLE RAW DATA mode:

>SEND 12 {size}

 $<$ OK

```
>{raw data of length 'size' bytes}
```
 $<$ O $K$ 

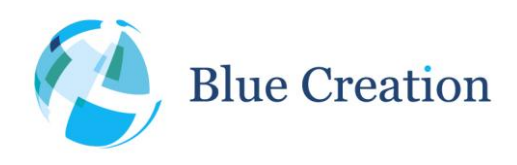

 $\blacktriangleright$ 

### Manual v5.2 RC1 Rev A

### 7. HFP-AG

Set Melody to source mode and reset to start the new mode.

>SET CLASSIC\_ROLE=1

>WRITE

>RESET

Open a connection with a headset using the HFP-AG profile

>OPEN {BT ADDRESS} HFP

Make a voice call and open audio

>CALL

To end any call:

>END

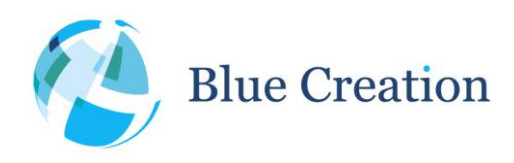

### Manual v5.2 RC1 Rev A

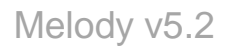

## 8. Music Source (A2DP & AVRCP)

This use case assumes Melody is in source mode and devices are paired. Melody has a music player connected to its stereo input jack.

If A2DP and AVRCP are not connected open those profiles now. This can be done either by connecting to Melody from the phone or by connecting from Melody:

>OPEN {BT ADDRESS} A2DP >OPEN {BT ADDRESS} AVRCP (if supported)

Use Melody to control playback:

>MUSIC PLAY starts playback

>VOLUME UP increases Melody ADC volume

>VOLUME DOWN decreases Melody ADC volume

>MUSIC STOP stops playback

Issuing AVRCP commands on the headset will result in an event, and in case of AVRCP\_PLAY and AVRCP\_STOP, an immediate effect will occur alongside the event.

t. +44 (0)1223 420 252 e. info@bluecreation.com www.bluecreation.com

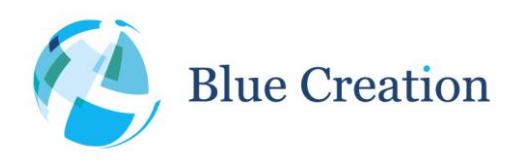

## 9. Music Source (A2DP & AVRCP)

This use case assumes Melody is in source mode and devices are paired. Melody has a music player connected to its stereo input jack.

If A2DP and AVRCP are not connected open those profiles now. This can be done either by connecting to Melody from the phone or by connecting from Melody:

>OPEN {BT ADDRESS} A2DP >OPEN {BT ADDRESS} AVRCP (if supported)

Use Melody to control playback:

>MUSIC PLAY starts playback

>VOLUME UP sends Set Absolute Volume command to headset/sink

>VOLUME DOWN sends Set Absolute Volume command to headset/sink

>MUSIC STOP stops playback

Issuing AVRCP commands on the headset will result in an event, and in case of AVRCP\_PLAY and AVRCP\_STOP, an immediate effect will occur alongside the event.

t. +44 (0)1223 420 252 e. info@bluecreation.com www.bluecreation.com

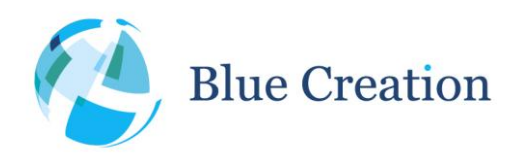

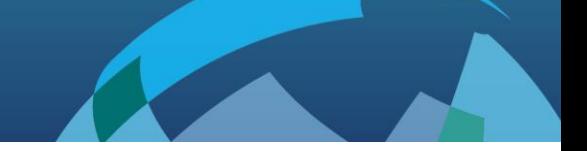

## 10. BLE Central Role

This use case shows how Melody can be used in the BLE Central role.

```
Enable BLE Central role:
>SET BLE_ROLE=2
>WRITE
>RESET
On the partner device(s), issue the ADVERTISING ON command.
Scan for BLE-enabled Melody devices:
>SCAN 10
Melody will return a list of discovered devices: 
>SCAN {BT ADDRESS} <{BT SHORT NAME}> {ADVERTISING FLAGS} {RSSI}
> ...
>OK
Open a BT connection to a selected device:
> PEN {BT ADDRESS} BLE
>OPEN_OK BLE
Melody connects to the partner's Melody service and is ready for data exchange.
>SEND hello
```
>OK

On message reception, a notification is issued:

>RECV BLE hello

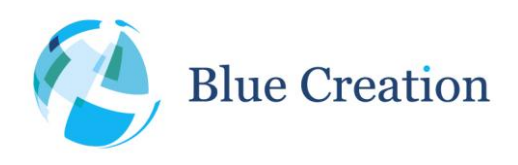

### Manual v5.2 RC1 Rev A

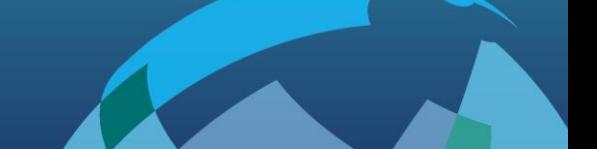

## Appendix C: Link ID and Profile Mapping

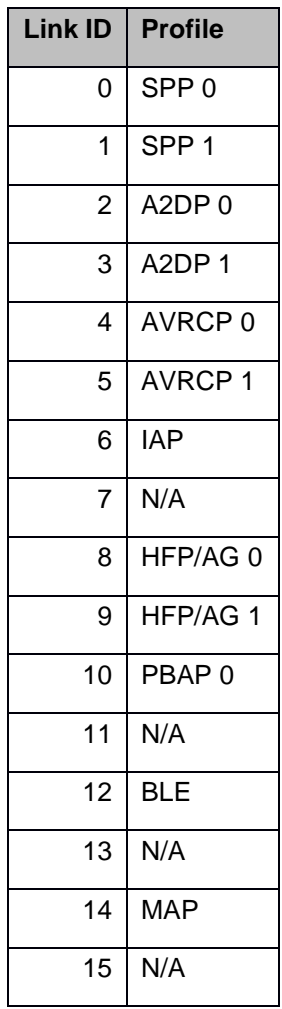

**Table 14: Link Id and profile mapping**